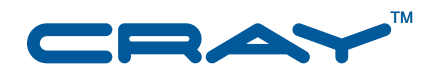

# **Cray XMT™ Debugger Reference Guide**

**S–2467–20**

© 2001, 2005, 2007–2009, 2011 Cray Inc. All Rights Reserved. This document or parts thereof may not be reproduced in any form unless permitted by contract or by written permission of Cray Inc.

BSD Open Source License Notice: Copyright (c) 2008, Cray Inc. All rights reserved. Redistribution and use in source and binary forms, with or without modification, are permitted provided that the following conditions are met: \* Redistributions of source code must retain the above copyright notice, this list of conditions and the following disclaimer. \* Redistributions in binary form must reproduce the above copyright notice, this list of conditions and the following disclaimer in the documentation and/or other materials provided with the distribution. \* Neither the name Cray Inc. nor the names of its contributors may be used to endorse or promote products derived from this software without specific prior written permission. THIS SOFTWARE IS PROVIDED BY THE COPYRIGHT HOLDERS AND CONTRIBUTORS "AS IS" AND ANY EXPRESS OR IMPLIED WARRANTIES, INCLUDING, BUT NOT LIMITED TO, THE IMPLIED WARRANTIES OF MERCHANTABILITY AND FITNESS FOR A PARTICULAR PURPOSE ARE DISCLAIMED. IN NO EVENT SHALL THE COPYRIGHT OWNER OR CONTRIBUTORS BE LIABLE FOR ANY DIRECT, INDIRECT, INCIDENTAL, SPECIAL, EXEMPLARY, OR CONSEQUENTIAL DAMAGES (INCLUDING, BUT NOT LIMITED TO, PROCUREMENT OF SUBSTITUTE GOODS OR SERVICES; LOSS OF USE, DATA, OR PROFITS; OR BUSINESS INTERRUPTION) HOWEVER CAUSED AND ON ANY THEORY OF LIABILITY, WHETHER IN CONTRACT, STRICT LIABILITY, OR TORT (INCLUDING NEGLIGENCE OR OTHERWISE) ARISING IN ANY WAY OUT OF THE USE OF THIS SOFTWARE, EVEN IF ADVISED OF THE POSSIBILITY OF SUCH DAMAGE. Your use of this Cray XMT release constitutes your acceptance of the License terms and conditions.

#### U.S. GOVERNMENT RESTRICTED RIGHTS NOTICE

The Computer Software is delivered as "Commercial Computer Software" as defined in DFARS 48 CFR 252.227-7014.

All Computer Software and Computer Software Documentation acquired by or for the U.S. Government is provided with Restricted Rights. Use, duplication or disclosure by the U.S. Government is subject to the restrictions described in FAR 48 CFR 52.227-14 or DFARS 48 CFR 252.227-7014, as applicable.

Technical Data acquired by or for the U.S. Government, if any, is provided with Limited Rights. Use, duplication or disclosure by the U.S. Government is subject to the restrictions described in FAR 48 CFR 52.227-14 or DFARS 48 CFR 252.227-7013, as applicable.

AMD and AMD Opteron are trademarks of Advanced Micro Devices, Inc. GNU is a trademark of The Free Software Foundation. Opteron is a trademark of Advanced Micro Devices, Inc. Lustre is a trademark of Sun Microsystems, Inc. in the United States and other countries. UNIX, the "X device," X Window System, and X/Open are trademarks of The Open Group in the United States and other countries. All other trademarks are the property of their respective owners.

#### RECORD OF REVISION

S–2467–20 Published May 2011 Supports release 2.0 GA running on Cray XMT compute nodes and on Cray XT 3.1UP02 service nodes. This release uses the System Management Workstation (SMW) version 5.1UP03.

1.4 Published December 2009 Supports release 1.4 running on Cray XMT compute nodes and on Cray XT 2.2.UP01 service nodes. This release uses the System Management Workstation (SMW) version 4.0.UP02.

1.3 Published March 2009 Supports release 1.3 running on Cray XMT compute nodes and on Cray XT 2.1.5HD service nodes. This release uses the System Management Workstation (SMW) version 3.1.09.

1.2 Published August 2008 Supports release 1.2 running on Cray XMT compute nodes and on Cray XT 2.0.49 service nodes. This release uses the System Management Workstation (SMW) version 3.1.04.

# **Contents**

#### *Page*

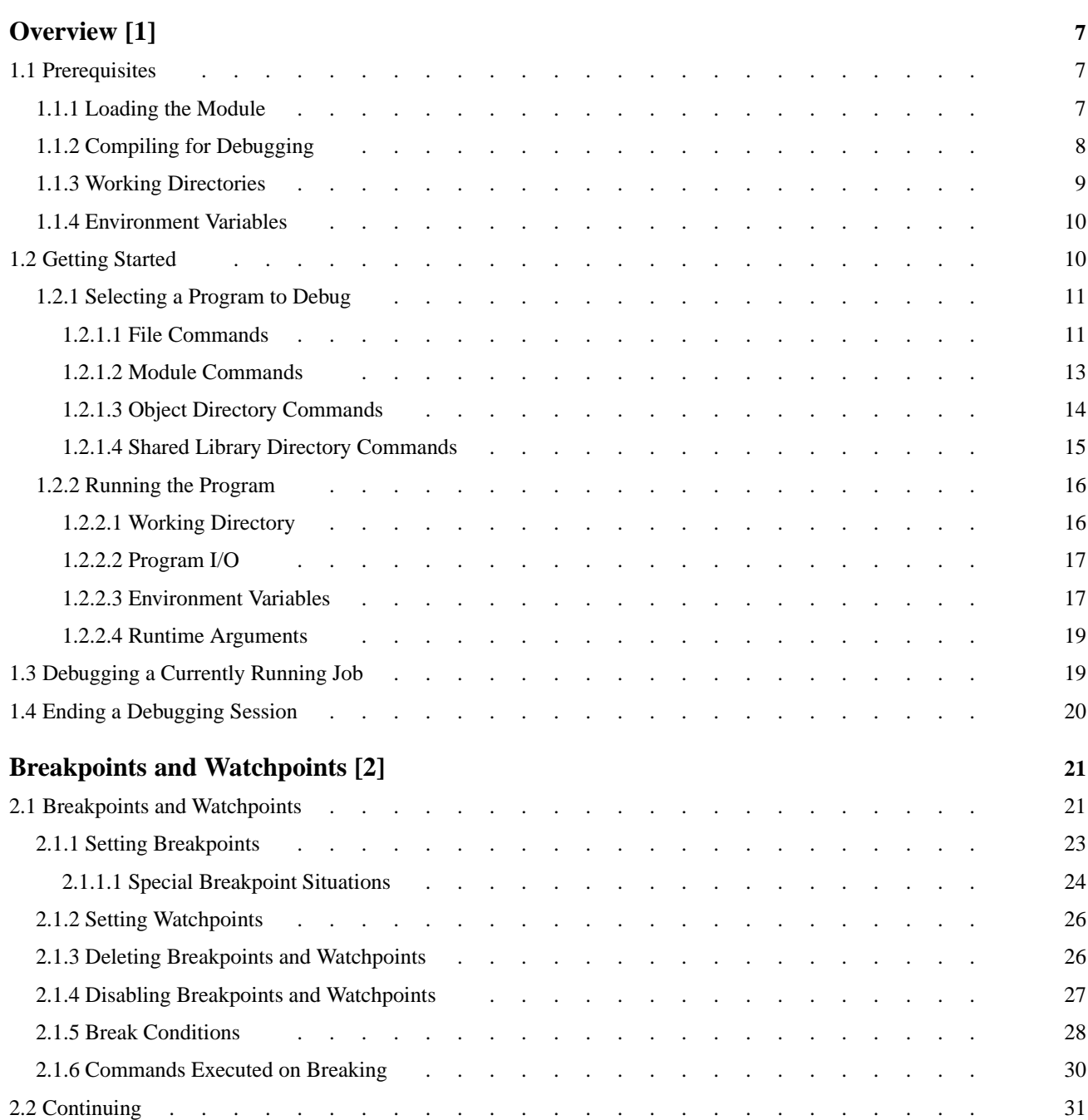

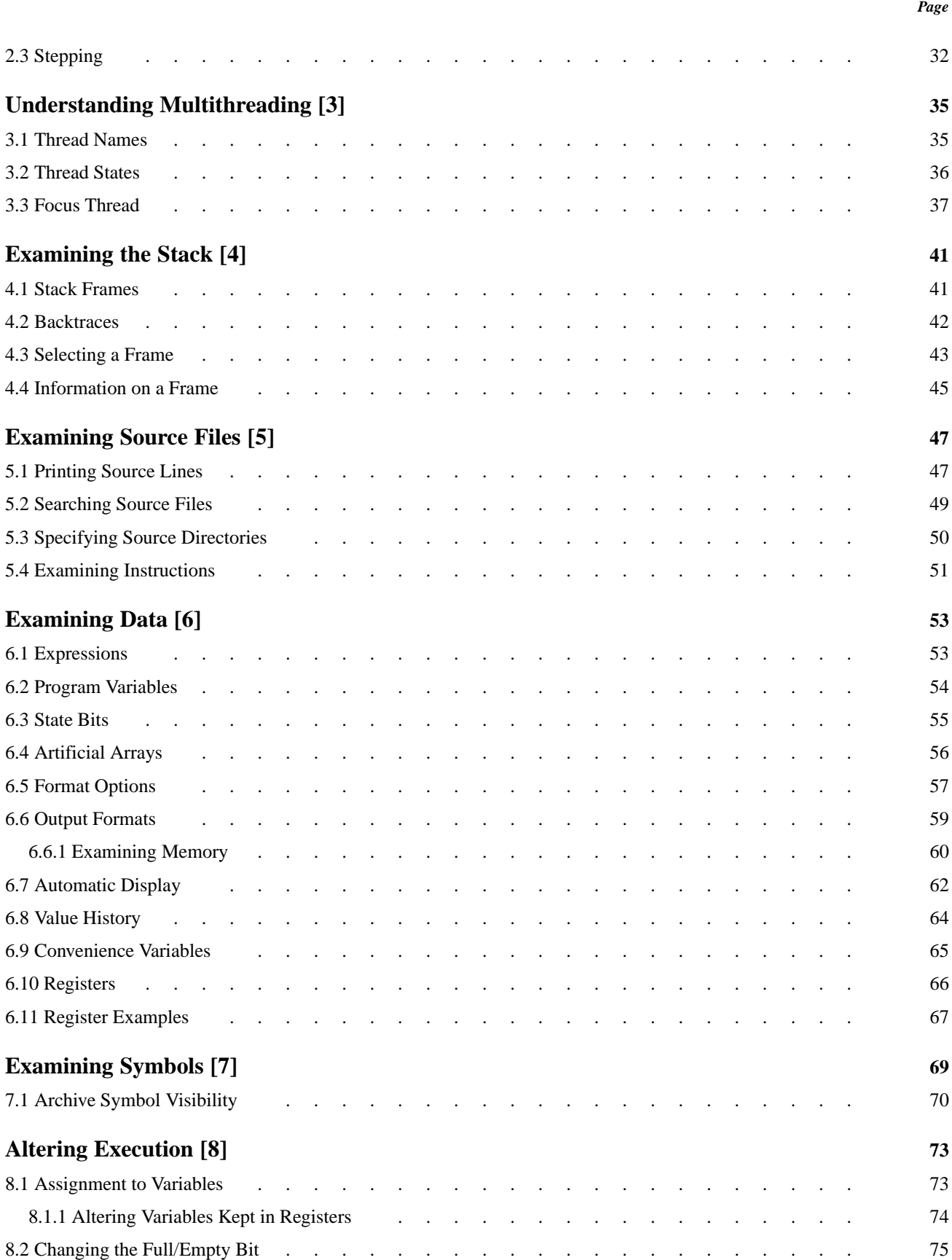

#### *Page*

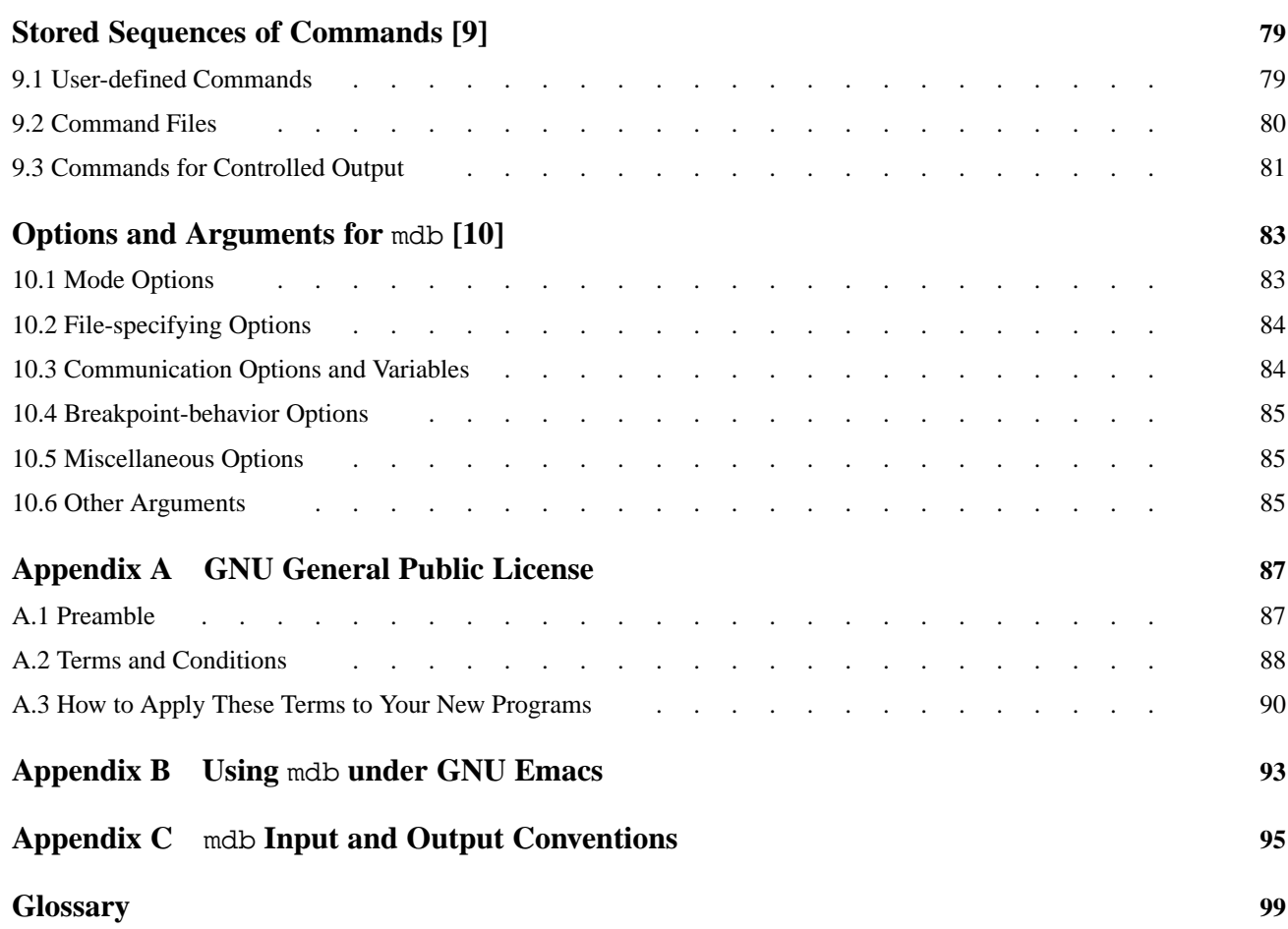

<span id="page-6-0"></span>This guide is for application programmers who develop code that runs on Cray XMT systems.

The mdb debugger is based on the Free Software Foundation's GDB debugger (version 3.5), as adapted for use on Cray XMT systems. The mdb debugger provides both source-level and machine-level debugging.

While using the mdb debugger you can:

- Launch your program and specify conditions that might affect the behavior of the program
- Set *breakpoints* and *watchpoints* to make the program either suspend execution at a specified point in the code or upon meeting a specified condition
- Examine program information after such a stop to determine exactly what is happening at this point in the program execution
- Modify conditions and resume program execution as desired

Additional information is in the mdb(1) man page and in the mdb online help system, which you can view by entering help at the mdb command line prompt.

## **1.1 Prerequisites**

Before using the mdb debugger, verify that the programming environment module is loaded and that your application was compiled for debugging, as described in [Compiling for Debugging on page 8](#page-7-0).

### **1.1.1 Loading the Module**

The mdb debugger is included as part of the Cray XMT programming environment, which is available by loading the mta-pe module. Programs intended for use on Cray XMT systems cannot be compiled or debugged in a cross-compiler environment. You must be logged into the Cray XMT system in order to use the programming environment.

workstation% **ssh -X** *XMT\_system* Password:

XMT\_system> **module load mta-pe**

To see which modules are available on your system, type **module avail**.

To see which modules are loaded in your user environment, type **module list**.

# <span id="page-7-0"></span>**1.1.2 Compiling for Debugging**

When you debug a program, the level of detail mdb provides depends on the level of debugging information that was generated and stored in the program library when you compiled the program. This information includes the location and data type of each variable or function, as well as the relationship between lines in the source code and addresses in the executable code.

There is an inverse relationship between debugging information and compiler optimization. The more debugging information that you request when compiling the code, the less optimization can be performed by the compiler. As a result, code compiled for debugging runs more slowly than code compiled for normal execution.

Conversely, as the level of compiler optimization is increased, the speed of program execution increases, but the correlation between your source code and the resulting executable code decreases. In some cases, this means that mdb may not be able to perform those debugging operations that depend on a close correspondence between source and executable code. In these cases, the debugger typically generates a message warning that due to compiler optimizations the effect of the debugging operation cannot be guaranteed. However, there may be situations where the debugger may lack sufficient information to determine that this problem even exists. <span id="page-8-0"></span>Use the following compiler options to determine the level of debugging information generated and compiler optimizations performed when compiling your program.

- -g2 Most debugging information; least optimization. The compiler generates parallelism for future statements but does not automatically parallelize loops or other code. The debugger supports basic debugging operations at statement boundaries. At a breakpoint, you may read or modify any visible variable or memory state, and you may resume execution in ways that are fully consistent with your source code.
- -g1 | -g Moderate debugging information and optimization. The compiler automatically parallelizes code, with some restrictions, based in part on only volatile-qualified data being updated from outside the program. At a breakpoint, you may read any visible variable or memory state, and you modify any volatile-qualified data and resume execution in ways that are fully consistent with your source code.

```
(omit -g option)
```
Least debugging information; most optimization. If you omit the -g option, the compiler places no restrictions on optimizations and retains no debugging information. You can set breakpoints and pause and resume program execution, but the source and executable code may diverge substantially. You can read global data, but the debugger may not be able to find other variables.

For example, to compile your program and generate the most debugging information and perform the fewest compiler optimizations, use the following command:

XMT\_system> **cc -g2** *myprogram***.c**

**Note:** As part of the optimization process, the compiler may *inline* a routine by replacing a statement that calls a routine with the actual body of that routine, if the compiler determines that the resulting code will be more efficient. This optimization can occur at all debugging levels, and each inlined routine retains the debugging level that was specified when it was compiled. For routines inlined by the compiler, in most debugging operations, mdb presents the debugging information as if the routine was invoked normally, and not inlined.

### **1.1.3 Working Directories**

The mdb debugger inherits its working directory from the shell used to launch the debugging session. This working directory also serves as the default location for debugger commands that specify files.

After you launch mdb, use the cd command to change the default directory. For more information, see [Working Directory on page 16.](#page-15-0)

### <span id="page-9-0"></span>**1.1.4 Environment Variables**

Environment variables are typically used to define such things as your user name, home directory, terminal type, search path, and other conditions that affect program operation. The mdb debugger inherits its environment variable settings from the shell used to launch the debugging session.

After you launch mdb, use the info environment and set environment commands to view and change environment variable settings. For more information, see [Environment Variables on page 17](#page-16-0).

# **1.2 Getting Started**

To begin using mdb:

1. Log on to the Cray XMT system.

workstation% **ssh -X** *XMT\_system*

2. Load the Programming Environment module.

XMT\_system> **module load mta-pe**

3. If needed, change to your working directory.

XMT\_system> **cd** *workdir*

4. Enter the shell command mdb.

XMT\_system/workdir> **mdb [-mtarun-args** *arguments***] [***program***]**

Use the -mtarun-args option to pass runtime arguments through to mtarun. For more information, see [Running the Program on page 16](#page-15-0).

If you specify a program name with the mdb command, the debugger reads the symbol table in the named file. If you do not enter a program name here, you can specify it later. For more information, see [Selecting a Program to Debug on](#page-10-0) [page 11.](#page-10-0)

After the mdb copyright information displays, you will have an mdb prompt:

(mdb)

**Note:** The default debugger prompt is (mdb). If desired, you can change this to a user-defined prompt string. For more information, see [Appendix C,](#page-94-0) mdb [Input and Output Conventions on page 95](#page-94-0).

In addition to the -mtarun-args and *program* arguments, the mdb command supports many other options, including the use of a configuration file. For more information, see [Chapter 9, Stored Sequences of Commands](#page-78-0) [on page 79.](#page-78-0)

<span id="page-10-0"></span>At this point, you are ready to begin debugging a program.

**Note:** In addition to the mdb(1) man page, the mdb debugger includes an online help system which you can access by entering **help** at the (mdb) prompt. The help command recognizes many keywords; for example, to find file-related help content, enter the following command:

(mdb) **help files**

For more information, see the online help system.

### **1.2.1 Selecting a Program to Debug**

There are two ways to specify the program you want to debug.

• Enter the name of the executable file when you start mdb.

XMT\_system/workdir> **mdb a.out**

In this case, mdb reads the executable file and symbol table in as part of the startup process. If you have done this, skip to [Running the Program on page 16.](#page-15-0)

• Alternatively, you can use mdb commands to load or swap files after mdb is running. For example:

(mdb) **file a.out**

In this case, mdb takes less time to start up and you have more control over which files are loaded and when they are loaded.

The following subsections describe the commands used to load or swap files after mdb is running.

### **1.2.1.1 File Commands**

Use the following commands to load files or change files during a debugging session.

attach[*pid*] [*device\_filename*]

Attach to a process that was started up outside of mdb. This command may take as argument a process id or a device filename. For a process id, you must have permission to send the process a signal, and it must have the same effective uid as the debugger. For a device filename, the file must be a connection to a remote debug server.

Before using attach you must use the exec-file command to specify the program running in the process, and the symbol-file command to load its symbol table. Alternatively, use the file command, which performs both functions.

(mdb)**file** *filename* (mdb)**attach** *filename or pid* info files Print the path and name of the executable file currently loaded into mdb and the path and name of the file from which the symbol table was loaded. For example:

```
(mbd) info files
Executable file "/XMT_system/users/smith/a.out"
Symbols from "XMT_system/users/smith/a.out"
(mdb)
```
#### file *filename*

Load the specified executable file into mdb, along with the associated symbol table. If you do not specify a directory and the file is not in the current working directory, mdb uses the environment variable PATH as a list of directories to search for the file.

If a file is already resident, you are asked to confirm that you want to load the new file. For example:

```
(mbd) file b.out
Load new executable from "b.out"? (y or n) y
Reading executable from XMT_system/users/smith/b.out
Reading symbols from XMT_system/users/smith/b.out
done
(mdb)
```
#### exec-file *filename*

Load only the executable file. Do not load the symbol table.

#### symbol-file *filename*

Load the symbol table from the specified file. If you do not specify a directory and the file is not in the current working directory, mdb uses the environment variable PATH as a list of directories to search for the file.

The symbol-file command does not actually read the symbol table in full. Instead, it scans the symbol table quickly to determine which source files and symbol tables are present. The details are read later, one source file at a time, as needed.

The purpose of this two-stage reading strategy is to make mdb start up faster. For the most part, it is invisible to the user, except for occasional messages indicating that the symbol table details for a particular source file are being read. Use the set verbose command to control whether these messages are printed; for more information, see Appendix C, mdb [Input and Output Conventions](#page-94-0) [on page 95.](#page-94-0)

#### <span id="page-12-0"></span>symbol-file

To clear the symbol table, enter symbol-file without specifying a *filename*.

Note: While the file, exec-file, and symbol-file commands accept both absolute and relative file names as arguments, the file names are always stored as absolute file names.

Using the symbol-file command causes mdb to purge the contents of its convenience variables, value history, and all breakpoints and auto-display expressions. This is done because these values may contain pointers to the internal data recording symbols and data types that are part of the old symbol table which is being discarded.

### **1.2.1.2 Module Commands**

The mdb debugger gets the information it needs to run your program not only from the executable file, but also from any *module* linked with your program. Note that in this context the term module does not refer to a software module, rather to a source file and all of the files it explicitly includes, as well as the corresponding objects that result from compilation of the source module (typically, a portion of a program library or a traditional object file). The information contained in a module includes type definitions, source line mappings, and the locations of local and static variables.

The mdb debugger assimilates the information in each module of your program, and reads in a module when your program needs information from that module.

<span id="page-13-0"></span>If, during a debugging session, you reach a point where mdb has yet to incorporate the module information you want to use (for example, the full definition of a type structure) and you know where the information is located, use the following commands to force mdb to load the appropriate module.

info modules

Print the names of all modules in the program. If the module is compiled separately, it is listed separately. Constituents of larger files—for example, archives built with ar or program libraries produced by whole-program compilation—are listed as part of the parent library.

#### load *modulename*

Read information from *modulename*, including type definitions and source file information.

mdb uses the relative path information specified in the root program library to locate *modulename*. If you have moved your program executable after building it, use the set linkdir command to provide the necessary path information. For more information, see [Specifying Source Directories on page 50.](#page-49-0)

### **1.2.1.3 Object Directory Commands**

The path to each object file used by the linker is recorded in the root program library. If the path is absolute, it is used as-is. If the path is relative, mdb appends the path to the *linkdir* variable. (For more information about the *linkdir* variable, see [Specifying](#page-49-0) [Source Directories on page 50.](#page-49-0)) However, if you provide mdb with an object file search path, the debugger looks for an object file, first in the directories in the search path, and then in the path used by the linker.

<span id="page-14-0"></span>The information from an object file that is already loaded into mdb is not affected by later modifications to the object path. When you start mdb, the object file search path is empty. Use the following commands to add or change object file search paths.

info objdirectories info objdir info obj Print the current object search path as a list of directories.

objdirectory *dirname* objdir *dirname* obj *dirname*

> Add directory *dirname* to the front of the object search path. You may specify several directory names with this command, by separating the directories with a colon  $($ :  $)$  or a blank space. If you specify a directory that is already in the source path, it is moved forward and searched earlier.

```
objdirectory
```
To clear the search path, enter objdirectory without specifying a *dirname*. You are asked to confirm that you want to clear the object file search path.

#### **1.2.1.4 Shared Library Directory Commands**

Each executable file contains a list of shared libraries, along with the set of paths to the shared libraries that was specified when the executable was linked. The mdb debugger reads in the symbols for the executable from each of the shared libraries, using these paths to find the libraries. However, the shared libraries or the executable may be moved between compilation and debugging.

The mdb debugger uses the *shared library path* to provide a list of directories to search for shared library files. For each shared library, the debugger first tries, in order, the directories in the list, until it finds a file with the desired name. The set of shared library paths from the executable is permanently affixed to the end of the list. <span id="page-15-0"></span>When you start mdb, the shared library search path is empty. Use the following commands to add or change shared library search paths.

#### info sharedlibpath

Print the shared library path, and show which directories it contains.

#### sharedlibpath *dirname*

Add directory *dirname* to the front of the shared library search path. You may specify several directory names with this command, by separating the directories with a colon  $(:)$  or a blank space. If you specify a directory that is already in the path, it is moved forward and searched earlier.

If you know before the start of the debugging session that you need to use the sharedlibpath command, start the debugger without using a file name argument. After the debugger is initialized, use the sharedlibpath to specify a list of directories, and then use the file command to load the executable and read in the symbol table.

#### sharedlibpath

To clear the search path, enter sharedlibpath without specifying a *dirname*. You are asked to confirm that you want to clear the shared library search path.

### **1.2.2 Running the Program**

After your program is loaded, use the run command to execute it.

(mdb) **run**

The run command creates an inferior process, loads the program into the inferior process, and sets it in motion.

The execution of your program is affected by certain information the inferior process receives from its superior. The mdb debugger provides ways to specify this information, which you must do **before** executing the program. (You can change runtime conditions after starting the program, but these changes do not take effect until the program is restarted.)

The following subsections discuss the different runtime conditions.

### **1.2.2.1 Working Directory**

Each time you start your program with run, it inherits its working directory from the current working directory of mdb. The mdb debugger in turn inherits its working directory from its parent process, which is typically the shell.

<span id="page-16-0"></span>The mdb working directory also serves as the default directory for the file-handling commands described in [Selecting a Program to Debug on page 11](#page-10-0).

Use the following commands to view or reset the working directory.

pwd Print the current working directory.

cd *directory*

Reset the working directory to *directory*.

Note: The 1s command cannot be used within an mdb debugging session.

#### **1.2.2.2 Program I/O**

By default, a program run under mdb pipes I/O to the same terminal that is used by mdb. Use sh-style redirection commands in the run command to redirect input and output. For example, to start your program and redirect its output to the file *outfile*, enter this command.

(mdb) **run > outfile**

#### **1.2.2.3 Environment Variables**

Environment variables are used to specify your user name, home directory, search paths, and so on. The mdb debugger inherits its environment variables from the shell session used to start the debugging session.

There is one environment variable that is specific to mdb.

MDB\_MTARUN\_ARGS

If this environment variable is set when mdb is invoked, the contents of MDB\_MTARUN\_ARGS are passed along as command-line arguments to mtarun, to be used when your program is executed.

**Note:** If this environment variable is set and mdb is invoked using the -mtarun-args option, the arguments listed in the -mtarun-args option take precedence.

Use the following commands to view and change the values of environment variables.

info environment

Print the names and values of all environment variables currently set. You can abbreviate this command to *i* env.

info environment *varname*

Print the value of the environment variable *varname*. You can abbreviate this command to i env *varname*.

```
set environment varname [value]
set environment varname=[value]
```
Set the environment variable *varname* to *value*. The *value* is optional; if it is omitted, the variable is set to a null value. You can abbreviate this command to set e *varname value*.

When set from within a debugging session, the environment variable value applies only to the program being debugged. When you exit from the debugging session, the environment variable is restored to its previous value or state.

```
unset environment varname
delete environment varname
```
Remove the environment variable *varname* from the environment. This is different from using the set environment to set the variable is set to a null value, as it renders the variable undefined. You can abbreviate this command to d e *varname*.

When unset from within a debugging session, the environment variable no longer applies to the program being debugged. However, when you exit from the debugging session, the environment variable is restored to the value or state it had before entering the debugging session.

#### <span id="page-18-0"></span>**1.2.2.4 Runtime Arguments**

In normal operations, many programs require the use of runtime arguments appended to the mtarun command in order to run. There are several ways to pass these runtime arguments into a debugging session:

- Use the mdb command -mtarun-args *arguments* option when starting the debugger to specify mtarun arguments. If you use this method, the arguments you specify remain in force unless superseded within the debugging session.
- You can set the MDB\_MTARUN\_ARGS environment variable, either before or after starting the debugging session. If it is set before starting the debugging session and you invoke mdb using the -mtarun-args option, the -mtarun-args arguments supersede the environment variable values.

If you set it after starting the debugging session, the environment variable values override the -mtarun-args (if used), but are unset when you exit the debugging session.

- After starting the debugging session, use the set mtarun-args command from within mdb to specify mtarun arguments. The values you set remain in force until superseded or unset, or until the end of the debugging session.
- You can use the Cray Extensions to the mdb command line arguments. For more information, see the mdb(1) man page.

Additionally, your program may require runtime arguments specific to your program. These can be set from within the debugging session by using the set args *arguments* command prior to issuing the run command. The arguments you set this way remain in force until superseded or until the end of the debugging session; to unset these arguments, use the set args command with no arguments.

# **1.3 Debugging a Currently Running Job**

The most straightforward way to debug a running job is to issue the mdb with the following arguments:

#### **mdb** *file pid*

where *file* is the running program and *pid* is its process ID. In this case mdb will attach automatically to a process that was started up outside of mdb.

<span id="page-19-0"></span>Alternatively, if mdb is already running use the following sequence of commands to load the executable file and its associated symbol file, then attach to the running process:

(mdb)**exec-file** *filename* (mdb)**symbol-file** *filename* (mdb)**attach** *device\_filename or pid*

The attach command takes as an argument either a process ID or a device filename. To use a process ID, you must have permission to send the process a signal, and it must have the same effective uid as the debugger. To use a device filename, the file must be a connection to a remote debug server.

# **1.4 Ending a Debugging Session**

To end a debugging session and exit mdb, enter either **quit** or **q** at the (mdb) prompt. You will exit to your current working directory.

(mdb) **quit** XMT\_system/workdir>

The Ctrl-C command does not exit from the debugger, but rather terminates the action of any debugger command currently in progress and returns to the (mdb) prompt. It is generally safe to use  $Ctrl-C$  at any time, because the debugger attempts to synchronize the interrupt to a time when it is safe. However, there is a possibility that using  $Ctrl-C$  during expression evaluation may leave locks in a held state.

To kill the currently running inferior process, use the mdb kill command. Be aware that, on large systems, the kill command may take some time to complete.

The default time-out for the kill command is 100 seconds. Use the mdb set kill-timeout option to change this value.

<span id="page-20-0"></span>The primary purpose of using a debugger is so that you can stop it before its planned point of normal termination, or if it fails to run that far, so that you can investigate its behavior and find out what went wrong.

When mdb stops your program, all threads stop. The state of your entire program is suspended, and you can examine and modify the state, depending on the debugging level with which you compiled the source code.

# **2.1 Breakpoints and Watchpoints**

A *breakpoint* stops all the threads in your program whenever some thread reaches a certain point in the program. You set breakpoints explicitly with mdb commands, specifying the place where the program should stop by line number, function name, or exact address in the program. You can add other conditions to control whether the program stops.

A *watchpoint* is a data breakpoint that stops all threads in your program when a watched expression changes. A watched expression stops the program when its value is written, though not necessarily changed, or the full/empty bit of any constituent memory word changes (see [State Bits on page 55\)](#page-54-0). The full/empty bit is the only state bit that can toggle as a result of a read; the others change only during writes. For example, an assignment of zero to a variable whose previous value is zero stops the program. This is similar to a read of a watched sync variable because the full/empty bit changes from full to empty. After suspending your program, mdb tells you the previous value of the changed watchpoint expression. You can see the new value by printing the expression.

When mdb suspends your program due to a watchpoint, the current instruction of a thread that changed a watched expression may be some distance beyond the instruction that triggered the watchpoint. For example, a watchpoint expression may have been changed when control was in the previous stack frame. This long stopping distance is caused by a combination of instruction pipelining by the hardware, multiple operations per instruction, jump operations, and compiler optimizations. To reduce this effect, compile your program at a lower optimization level.

Watchpoints in mdb are as efficient to use as breakpoints. The implementation of watchpoints is based on the hardware trap bits associated with each data memory word (see [State Bits on page 55](#page-54-0)).

Watchpoints and breakpoints are differentiated by the commands you use to create them (see [Setting Breakpoints on page 23](#page-22-0) and [Setting Watchpoints on page 26](#page-25-0)). Most of the commands for enabling, disabling, and deleting breakpoints also apply to watchpoints (see [Deleting Breakpoints and Watchpoints on page 26](#page-25-0) and [Disabling](#page-26-0) [Breakpoints and Watchpoints on page 27\)](#page-26-0).

Each breakpoint and watchpoint is assigned a number when it is created; these numbers are successive integers starting with 1. In many of the commands for controlling various features of breakpoints and watchpoints, you use this number to say which point you want to change. Each breakpoint or watchpoint may be *enabled* or *disabled*; if a point is disabled, it has no effect on the program until you enable it again.

The command info breakpoints or info watchpoints prints a list of each breakpoint and watchpoint that is set but not deleted: its number, type (breakpoint or watchpoint), disposition (whether the point is marked to be disabled or deleted when reached), whether or not the point is enabled, where in the program it is, and any special features in use for the point (conditions, command sets). Disabled points are included in the list, but marked as disabled (not enabled). You can abbreviate info breakpoints as info break or even i b. info break with an integer argument lists only the associated breakpoint or watchpoint.

The following example shows a breakpoint on main, and a watchpoint on the variable foo.

[1] (mdb) info breakpoints Num Type Disp En Address What 1 break keep y 0x524 in main (/home/users/xxx/main.c line 33) 2 watch keep y foo

(Unlike GDB, info break or info watch in mdb does not set either the convenience variable  $\zeta$  or the default examining-address for the x command.)

When your program stops due to a breakpoint, mdb prints out the name of the function containing the breakpoint and the function argument values. You can cause mdb to omit the argument values by issuing the set print-function-args off command (see [Format Options on page 57](#page-56-0)).

When a set of threads hit multiple breakpoints or watchpoints simultaneously, mdb displays the names of the threads that hit them. If the thread that previously had the focus is among the stopped threads, it retains the focus. However, if this thread has expired or is not stopped because of a breakpoint, watchpoint, step, or fatal error, mdb arbitrarily chooses a stopped thread to be the focus. All breakpoint commands are executed at this time.

## <span id="page-22-0"></span>**2.1.1 Setting Breakpoints**

Breakpoints are set with the break command (abbreviated b). You have several ways to say where the breakpoint should go. Two ways require mdb to be focused: break without any argument and break with an offset argument.

break *function*

Set a breakpoint at entry to function *function*. (If your program is linked with an archive, the state of the mdb visibility variable may either affect your ability to access *function* or determine in which of several functions named *function* the breakpoint is set. See [Archive Symbol Visibility on page 70](#page-69-0) for details.

break *+offset*, break *-offset*

Within the current source file, set a breakpoint some number of lines forward or back from the position at which the focus thread stopped in the currently selected frame. The focus thread and selected frame determine the current source file: the current source file contains the line the focus thread in which stopped executing in the selected frame. (See [Chapter 5, Examining Source Files on page 47](#page-46-0).)

break *linenum*

Set a breakpoint at line *linenum* in the current source file. The breakpoint stops the program immediately before any thread executes any of the code on that line. You may not be able to set a breakpoint by line number within a file-static function compiled without debugging information. The compiler may inline these functions at every call and not maintain a stand-alone version. If this is the case, mdb has insufficient information to set a breakpoint by line number at an arbitrary, inlined instruction of the function. However, you can set a breakpoint using the function name—which sets a breakpoint at the first line of every inlined instance of the function.

```
(mdb) break 10
No line number 10.
(mdb) break foo
Breakpoint 1 at (0:0x412) (main): foo.c line 10.
```
(In the last line above, (main) is an artifact of the program not having a stand-alone implementation of  $f$ oo.)

#### break *filename*:*linenum*

Set a breakpoint at line *linenum* in source file *filename*.

<span id="page-23-0"></span>break *filename*:*functionname*

Set a breakpoint at entry to function *functionname* found in file *filename*. Specifying a file name as well as a function name is superfluous except when multiple files contain similarly named functions.

#### break \**address*

Set a breakpoint at address *address*. You can use this to set breakpoints in parts of the program that do not have debugging information or source files. If the instruction at *address* is inlined code, mdb does not set any additional breakpoints in corresponding locations in the stand-alone version or other inlined instances; here mdb does not maintain the illusion of normal function call.

break Set a breakpoint at the next instruction to be executed by the focus thread in the selected stack frame (see [Chapter 4, Examining the](#page-40-0) [Stack on page 41](#page-40-0)).

break ... if *cond*

Set a breakpoint with condition *cond*; evaluate the expression *cond* each time the breakpoint is reached, and stop only if the value is nonzero. ... stands for one of the possible arguments described above (or no argument) specifying where to break. See [Break Conditions on page 28,](#page-27-0) for more information on breakpoint conditions.

tbreak *args*

Set a breakpoint enabled only for one stop. *args* are the same as in the break command, and the breakpoint is set in the same way, but the breakpoint is automatically disabled the first time it is hit. See [Disabling Breakpoints and Watchpoints on page 27.](#page-26-0)

mdb allows you to set any number of breakpoints at the same place in the program. This is useful when the breakpoints are conditional [Break Conditions on page 28.](#page-27-0)

#### **2.1.1.1 Special Breakpoint Situations**

If you set a breakpoint by any means other than break \**address*, and the breakpoint is within code that has been inlined by the compiler, mdb maintains the illusion of normal function call. The breakpoint appears to be set within the body of the function—and thus is set in all other inlined copies of the function. If you set a breakpoint by its address, and the breakpoint is within inlined code, mdb creates a single breakpoint.

If you set a breakpoint on a line that contains a future statement, the break occurs at the first statement within the future body, rather than immediately before the future statement is executed.

```
8 foo() {<br>9 i =j = 5;10 future i () {
11 k += 3;
```
The command break 10 places a breakpoint immediately before the statement in line 11, as opposed to immediately after the statement in line 9.

Setting a breakpoint on a line with a future and another statement, however, can cause the break to take place outside the future body.

mdb does not allow breakpoints on a small set of instructions (instructions that contain a MAC operation, or any of the following operations: DATA\_OPA\_SAVE, DATA\_OPD\_SAVE, DATA\_OP\_REDO, LEVEL\_ENTER, LEVEL\_RTN, RESULTCODE\_SAVE, TRAP\_RESTORE, or TRAP\_SAVE). If you try to set a breakpoint on one of these instructions, mdb will ask you to choose a different instruction for the breakpoint.

# <span id="page-25-0"></span>**2.1.2 Setting Watchpoints**

Use a watchpoint to stop your program immediately after the value of an expression is written, without having to identify the thread updating the expression or the instruction where the modification takes place. Watchpoints are set with the watch command (abbreviated w) and an expression [Expressions on page 53.](#page-52-0)

watch *expression*

Set a watchpoint on *expression*. If *expression* is a data memory address, the address is preceded with an asterisk.

[1] (mdb) watch \*0x40102bc000

watch ... if *cond*

Set a watchpoint with condition *cond*; evaluate the expression *cond* each time the watched expression changes, and stop only if the value is nonzero. ... stands for an new expression or the number of a previous watchpoint. To ensure that *cond* is in scope, *cond* cannot reference any stack variables. See [Break Conditions on page 28](#page-27-0), for more information on watchpoint conditions.

#### twatch *expression*

Set a watchpoint enabled only for one stop. The watchpoint is automatically disabled the first time it is hit. See [Disabling](#page-26-0) [Breakpoints and Watchpoints on page 27.](#page-26-0)

info watchpoints

This command prints a list of watchpoints and breakpoints. It is the same as info break.

### **2.1.3 Deleting Breakpoints and Watchpoints**

With the clear command you can delete breakpoints according to where they are in the program. With the delete command you can delete an individual breakpoint or watchpoint by specifying its number.

<span id="page-26-0"></span>If your program stopped because one or more breakpoints were hit, it is not necessary to delete the breakpoints for the breaking threads to proceed past them. mdb automatically ignores all breakpoints in the first instruction to be executed by each breaking thread.

- clear Delete any breakpoints at the next instruction to be executed by the focus thread in the selected stack frame (see [Selecting a Frame on](#page-42-0) [page 43](#page-42-0)). When the innermost frame is selected, this is a good way to delete the breakpoint at which the focus thread is stopped.
- clear *function*, clear *filename*:*function*

Delete any breakpoints set at entry to the function *function*.

clear *linenum*, clear *filename*:*linenum*

Delete any breakpoints set at or within the code of the specified line.

delete *bnum(s)*

Delete the breakpoint(s) or watchpoint(s) of the numbers specified as arguments.

**Note:** If you delete or disable a watchpoint while it is being processed, your program may behave in incorrect or undefined ways. Before deleting or disabling watchpoints, check each thread to make sure none is in the vicinity of the use of a watched location. If you find one, try advancing it using step or next, or continue to hit the watchpoint.

### **2.1.4 Disabling Breakpoints and Watchpoints**

You disable and enable breakpoints and watchpoints with the enable and disable commands, specifying one or more numbers as arguments. Use info break or info watch to print a list of breakpoints and watchpoints if you do not know which numbers to use.

A breakpoint or watchpoint can have any of four different states:

- Enabled. The point stops the program. A breakpoint made with the break command or a watchpoint made with the watch command starts out in this state.
- Disabled. The point has no effect on the program.
- Enabled once. The point stops the program, but when it does so, it becomes disabled. A breakpoint made with the tbreak command or a watchpoint made with the twatch command starts out in this state.
- Enabled for deletion. The point stops the program, but immediately after it does so, it is deleted permanently.

<span id="page-27-0"></span>You change the state of a breakpoint or watchpoint with the following commands:

```
disable breakpoints bnum(s)
disable bnum(s)
```
Disable the specified breakpoint(s) or watchpoint(s). A disabled point has no effect but is not forgotten. All options such as ignore counts, conditions, and commands are remembered in case the breakpoint or watchpoint is enabled again later.

```
enable breakpoints bnum(s)enable bnum(s)
```
Enable the specified breakpoint(s) or watchpoint(s).

```
enable breakpoints once bnum(s)
enable once bnum(s)
```
Enable the specified breakpoint(s) and watchpoint(s) temporarily. Each will be disabled again the next time it stops the program (unless you have used one of these commands to specify a different state before that time comes).

```
enable breakpoints delete bnums
enable delete bnums
```
Enable the specified breakpoints and watchpoints to work once and then die. Each point is deleted the next time it stops the program (unless you have used one of these commands to specify a different state before that time comes).

### **2.1.5 Break Conditions**

You can also specify a *condition* for a breakpoint or a watchpoint. A condition is a boolean expression in your programming language. (See [Expressions on page 53.](#page-52-0)) A breakpoint or watchpoint with a condition evaluates the expression each time a thread reaches the breakpoint or modifies the watched expression, and the program stops only if the condition is true. Because the expression *cond* must always be in scope for watchpoints, *cond* cannot reference any stack variables.

**Note:** Avoid break conditions with side effects—for example, printing diagnostics, updating counters, or using generic functions on sync or future variables (see [Changing the Full/Empty Bit on page 75\)](#page-74-0). The behavior of break conditions with side effects is unpredictable: A break condition may be evaluated multiple times when the breakpoint or watchpoint is hit. The evaluation order of conditions for several breakpoints sharing the same address or several watchpoints associated with a common memory word is undetermined.

Use breakpoint or watchpoint commands as an alternate to break conditions with side effects. Command sets behave predictably and are usually more convenient and flexible for the purpose of performing side effects when a breakpoint or watchpoint is reached (see [Commands Executed on Breaking on page 30](#page-29-0)).

You can specify break conditions when a breakpoint or watchpoint is set by using  $if$ in the arguments to the break or watch command. See [Setting Breakpoints on](#page-22-0) [page 23](#page-22-0) and [Setting Watchpoints on page 26.](#page-25-0) They can also be changed at any time with the condition command.

#### condition *bnum expression*

Specify *expression* as the break condition for breakpoint or watchpoint number *bnum*. From now on, this point stops the program only if the value of *expression* is true (nonzero, in C). *expression* is not evaluated at the time the condition command is given. See [Expressions on page 53](#page-52-0) for more information.

#### condition *bnum*

Remove the condition from breakpoint or watchpoint number *bnum*. It becomes an ordinary unconditional breakpoint or watchpoint.

A special case of a breakpoint or watchpoint condition is to stop only when the point has been reached a certain number of times. Every breakpoint and watchpoint has an ignore count, which is an integer. Most of the time, the ignore count is zero, and therefore has no effect. But if a thread reaches a breakpoint or watchpoint whose ignore count is positive, then instead of stopping the program, it decrements the ignore count by one and continues. As a result, if the ignore count value is *n*, the breakpoint or watchpoint does not stop the program the next *n* times it is reached.

#### ignore *bnum count*

Set the ignore count of breakpoint or watchpoint number *bnum* to *count*. The next *count* times the point is reached, it will not stop. To make the breakpoint or watchpoint stop the next time it is reached, specify a count of zero.

cont *count* Continue execution of all threads in the program, setting the ignore count of the breakpoint or watchpoint that the program stopped at to *count* minus one. Thus, the program does not stop at this point until the time defined by *count* is reached. This command is allowed only when the program stopped due to a breakpoint or watchpoint. At other times, the argument to cont is ignored. See [Continuing](#page-30-0) [on page 31](#page-30-0) for more information.

**Note:** If a breakpoint or watchpoint has an ignore count of greater than 0 and a condition, the condition is not checked.

# <span id="page-29-0"></span>**2.1.6 Commands Executed on Breaking**

You can give any breakpoint or watchpoint a series of commands to execute when the program stops due to that point. For example, you might want to print the values of certain expressions, or enable other breakpoints or watchpoints.

commands *bnum*

Specify commands for breakpoint or watchpoint number *bnum*. The commands themselves appear on the following lines. Type the end command to terminate the commands.

To remove all commands from a breakpoint or watchpoint, use the command commands and follow it immediately by end; that is, give no commands. With no arguments, commands refers to the last breakpoint or watchpoint set.

When your program is suspended due to a set of breakpoints or watchpoints being hit simultaneously, for each breaking thread mdb executes the command sequence of each point in the set—in some arbitrary order of the command sequences. mdb automatically resumes execution only if each breakpoint or watchpoint in the set has a command sequence and each command sequence includes the cont command.

For each command sequence, mdb ignores all continuation commands other than cont, as well as all commands that follow any continuation command, including those after cont. For example, mdb ignores step or finish in a command sequence—and any commands that follow.

If you use a stepping command like step or next to advance a thread to an instruction that has some number of breakpoints, each of which has a command sequence that includes a cont command, mdb executes each command sequence but does not does not resume execution.

If the first command specified in a breakpoint or watchpoint command sequence is silent, the usual message about stopping at a breakpoint is not printed. This may be desirable for points that are to print a specific message and then continue. If the remaining commands too print nothing, you will see no sign that the breakpoint or watchpoint was reached at all. silent is not really a command; it is meaningful only at the beginning of the commands for a breakpoint or watchpoint.

The commands echo and output that allow you to print precisely controlled output are often useful in silent breakpoints or watchpoints. See [Commands for Controlled](#page-80-0) [Output on page 81](#page-80-0).

<span id="page-30-0"></span>For example, here is how you could use breakpoint commands to print the value of  $x$ at entry to foo whenever it is positive.

```
[1] (mdb) break foo if x>0
[1] (mdb) commands
silent
echo x is\040
output x
echo \n
cont
end
```
One application for breakpoint commands is to correct one bug so you can test another. Put a breakpoint immediately after the erroneous line of code, give it a condition to detect the case in which something erroneous has been done, and give it commands to assign correct values to any variables that need them. End with the cont command so that the program does not stop, and start with the silent command so that no output is produced. Here is an example:

```
[1] (mdb) break 403
[1] (mdb) commands
silent
set x = y + 4cont
end
```
A similar pseudo-command is once. When multiple threads hit a breakpoint at the same time, by default all of the commands for that breakpoint will be executed for each thread. If the first command specified is once, then the commands will be executed for only one of the threads. The silent and once commands may be used together; for example, if silent is the first command then once may be second.

# **2.2 Continuing**

After your program stops, you will mostly likely want it to run some more if the bug you are looking for has not yet occurred.

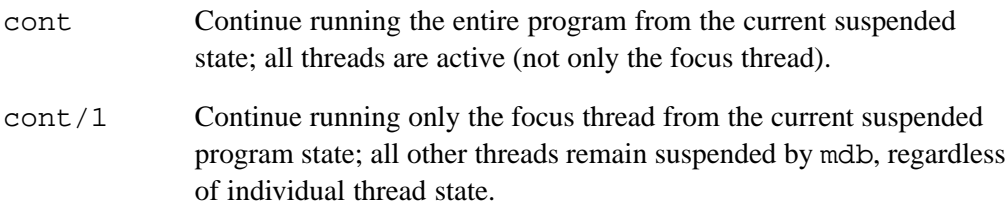

<span id="page-31-0"></span>If the program stopped because a thread hit a breakpoint, you might expect that continuing would stop immediately at the same breakpoint when it was hit again by the same thread. In fact, cont takes special care to prevent that from happening. You do not need to delete the breakpoint to proceed through it after stopping at it.

You can, however, specify an ignore count for the breakpoint that the program stopped at, by means of an argument to the cont command. See [Break Conditions](#page-27-0) [on page 28.](#page-27-0)

# **2.3 Stepping**

*Stepping* means setting only the focus thread in motion for a limited time, so that control returns automatically to the debugger after the focus thread executes one line of code or one machine instruction. While the focus thread is stepping, all other threads remain suspended.

During a step, the focus thread may toggle the full/empty state (see [State Bits](#page-54-0) [on page 55\)](#page-54-0) of a sync or future variable on which threads are blocked waiting for the opposite full/empty state. If this happens, the toggling read or write triggers in the same step an action that satisfies one of the blocked threads request to read or write the variable (possibly changing the value of the variable or the full/empty state). This type of read or write by an initially blocked thread is the only non-focus thread activity that occurs during stepping; threads unblocked in this fashion remain suspended while the current focus thread is stepping, though in a state that differs as a result of the read or write assisted by the trap handler.

mdb must be focused on a thread (see [Focus Thread on page 37](#page-36-0)) to execute any of the following stepping commands.

step Continue running the focus thread until it reaches a different line, then stop the focus thread and return control to the debugger. This command is abbreviated s. This command may be given when a thread is within a function for which there is no debugging information. In this case, execution proceeds until the thread reaches a different function, or is about to return from this function. An argument repeats this action. step *count* Continue running as in step, but do so *count* times.

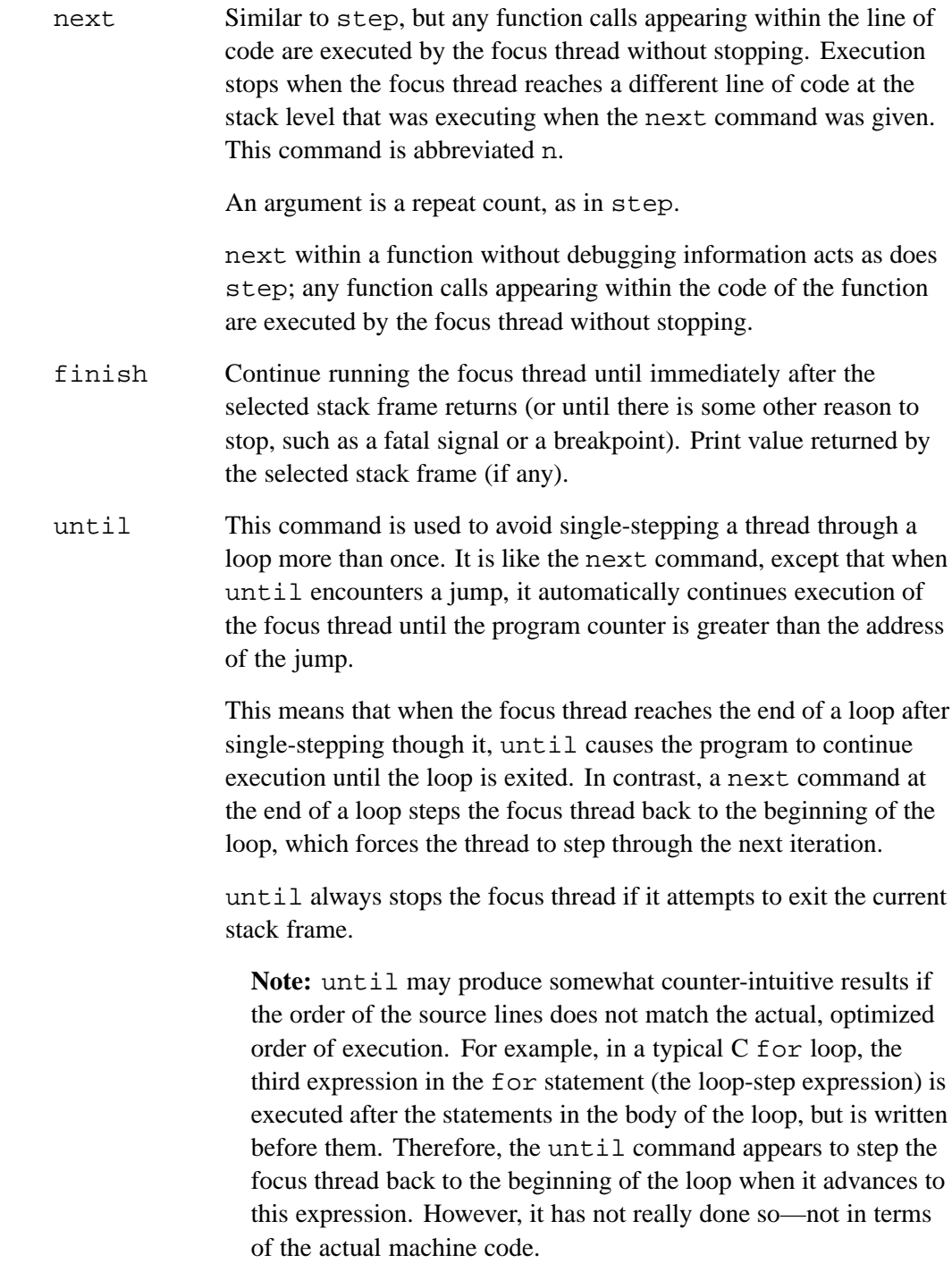

#### until *location*

Continue running the focus thread until either the specified location is reached, or the current (innermost) stack frame returns. This form of the command uses breakpoints, and hence is quicker than until without an argument.

stepi, si Execute the focus thread for one machine instruction, then stop and return to the debugger.

> It is often useful to do display/i  $\frac{1}{2}$  pc when stepping by machine instructions. This causes the next instruction to be executed by the focus thread to be displayed automatically at each stop. See [Automatic Display on page 62](#page-61-0).

An argument is a repeat count, as in step.

nexti, ni Execute the focus thread for one machine instruction, but if the instruction is a subroutine call, proceed until the subroutine returns.

> nexti within a trap handler acts as does stepi, stopping at the next machine instruction that is outside the trap handler.

An argument is a repeat count, as in next.

A typical technique that uses stepping is to put a breakpoint (see [Breakpoints and](#page-20-0) [Watchpoints on page 21](#page-20-0)) at the beginning of the function or the section of the program in which a problem is believed to lie, and then step one or more threads through the suspect area, examining the variables that are interesting, until the problem happens.

You can achieve the effect of some of the stepping commands within a trap handler by setting breakpoints at each line or instruction of the trap handler. Other debugging commands, such as examining and altering memory, work within trap handlers as they normally do.

You can use the cont  $/1$  command after stepping to resume execution of only the focus thread until the next breakpoint or signal. See [Continuing on page 31.](#page-30-0)

Your program is probably linked with some number of standard libraries such as libc, libm, and librt. By default, if you step the focus thread through code that contains a call into one of the functions in these libraries, mdb will step completely over the function. You can alter this behavior and have mdb step into the function by setting the mdb variable enter-stdlib to true.

```
set enter-stdlib true
```
Setting enter-stdlib to false restores the default behavior.

<span id="page-34-0"></span>The Cray XMT compilers automatically identify sections of source code that can be partitioned into independent and parallel operations. When you execute this compiled code on a Cray XMT system, each program starts as a single thread. As the program executes, it spawns new threads to perform simultaneous and parallel operations, while existing threads may be waiting for a resource or the completion of a memory reference, and yet other threads are completing their tasks and disappearing. As a result, the set of threads executing in your program changes dynamically throughout the life of the program, in both number and nature.

At any intermediate point in the execution of your program, mdb knows only about the threads that are currently part of the execution; that is, the threads that are running or waiting to run. When your program is suspended under mdb, you can ask mdb for information about the current set of threads and perform debugging operations on individual threads (see [Focus Thread on page 37\)](#page-36-0).

Each thread originates either from a future statement in your source code or as part of an automatic compiler optimization. Each future statement explicitly determines a primary thread responsible for executing the body of the future statement, while compiler optimizations are performed automatically, when the compiler recognizes an opportunity to improve code performance by executing certain sections of code simultaneously.

For example, the compiler may recognize a loop whose iterations are relatively independent. The compiler in this case partitions the entire execution of the loop (where each resulting component is usually one or more loop iterations) and directs the single thread that encounters the loop to split into a set of threads, or *frays*. Each thread of the fray independently executes some component of the overall execution of the loop, in parallel with the other fray members. If the fray size, which is determined at runtime, is less than the number of execution components, a fray thread may execute more than one component.

# **3.1 Thread Names**

The mdb debugger learns about the threads in your program progressively and assigns each new thread a unique integer identifier. The mdb debugger reassigns the identifiers, starting from 0, each time your program is run. Due to timing issues inherent in parallel programs, the mapping of identifiers to threads may be different from one program run or debugging session to the next.

<span id="page-35-0"></span>The runtime system also assigns a name to each thread in your program. They are of the form a.b or a.b.c, where a, b, and c are non-negative integers, and the names conform to the following rules.

- 0.1 names the initial thread.
- The form a. b designates a thread that is usually determined by a future statement in your source code.
- The runtime name form a.b.c designates a thread that is generated strictly by the compiler.

For example, a fray thread has a three-component name. The runtime system gives related names to threads in a group generated by the compiler to execute a particular section of code. A fray is a typical example of such a group. The names of all threads in a compiler-generated group differ only in the third component.

You can change the form of thread name mdb uses with the set id-style command.

```
set id-style system
```
Use the runtime system names of the form a.b or a.b.c for thread names.

set id-style mdb

Use integers for thread names. This is the default.

You may also start mdb using the command-line option -id-style with the same argument choice.

On rare occasions, the thread name in the prompt may be a negative integer—indicating a runtime thread running on a dedicated stream. See [Focus](#page-36-0) [Thread on page 37](#page-36-0) for more details.

# **3.2 Thread States**

The state of a thread persists during suspension of the program by mdb. For example, if a running thread *t* hits a breakpoint (see [Breakpoints and Watchpoints on page 21\)](#page-20-0) and mdb stops your program, when mdb resumes execution, *t* will be running.
<span id="page-36-0"></span>A thread *t* is in one of the following states:

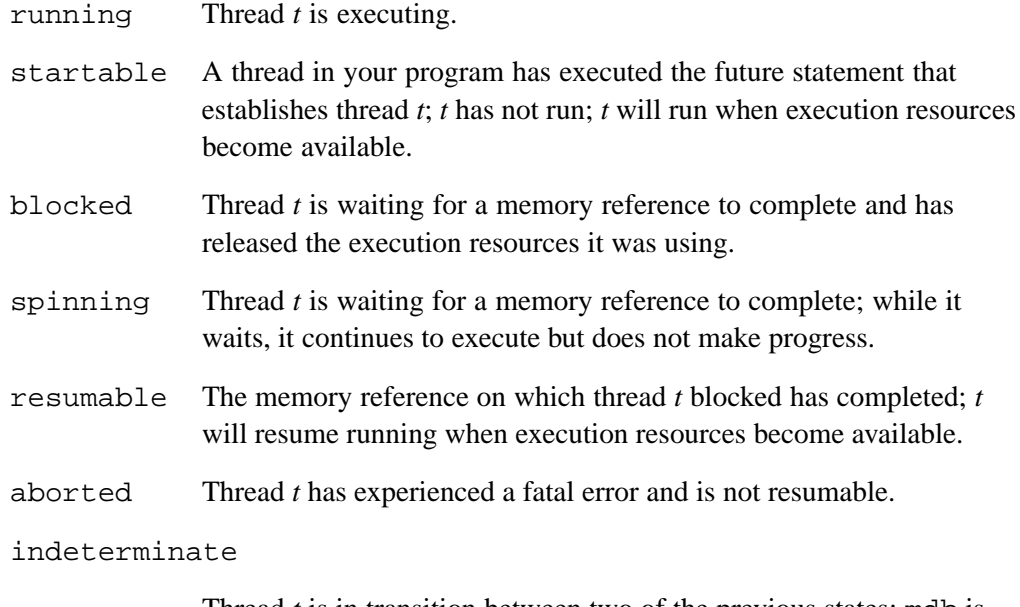

Thread *t* is in transition between two of the previous states; mdb is unable to determine the recent or impending state of *t*.

mdb retains no knowledge of threads that have completed and disappeared.

# **3.3 Focus Thread**

When you run your program under mdb, you or mdb may use the thread command to designate a single thread as the *focus thread*—the thread of particular interest. Many debugging operations refer implicitly to the focus thread. If mdb is focused on a single thread, the identifier of the focus thread appears on the same line as, and in front of, the prompt.

[1] (mdb)

You can change the format of the thread state description with the set state-length command. You can explicitly set the focus thread to be one of the threads through the thread command. The focus thread is the target thread of any mdb command that pertains to a single thread, such as step or backtrace. If mdb is not focused when you issue such a command, mdb returns an error message stating the need for a focus.

Once your program has begun running, one or more threads execute your program. When mdb suspends execution, you can examine the threads currently comprising the execution of your program by issuing the info threads command.

info threads

Print a table of the current set of threads in your program sorted by thread state and breakpoint number. By default, a compressed list of thread ids are printed.

```
info threads/l
```
Print table in long format (all thread IDs).

info threads/f

Sort table by the name of the function where execution is currently stopped as well as thread state and breakpoint number.

```
info threads/n
```
Print only the total number of threads in each state or function.

info threads/b *number*

Print only threads stopped at breakpoint *number*.

info threads/v

Print verbose information about the current set of threads, including thread id, system name, and name of function where execution is currently stopped. By default, the number of threads displayed in verbose mode is limited to 500. Use set info-limit to change the limit.

set state-length

Print the current value of state-length.

set state-length *length*

Set the length of the state description mdb prints before the prompt for threads that are not in state running. The argument *length* may take on one of the following values.

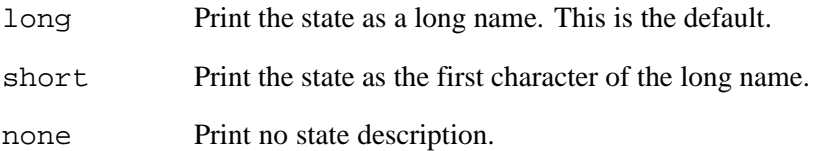

You can explicitly set the focus thread to be one of the threads through the thread command. The focus thread is the target thread of any mdb command that pertains to a single thread, such as step or backtrace. If mdb is not focused when you issue such a command, mdb returns an error message stating the need for a focus.

thread *thread-name*

Set the target thread of subsequent mdb commands that pertain to a single thread to *thread-name*.

In the following example, info threads lists the names of the threads in the program, as well as the state of each thread. Thread 1 is running, since no state is printed to the left of the thread identifier.

```
[1] (mdb) info threads
Thread State Brk
 1 running 1
 2 startable
 3 startable
       .
       .
       .
[1] (mdb)
```
Below, the thread command changes the focus thread from 1 to 2 then back to 1. Line 149 is the current source position of startable thread 2. Line 30 is the current source position of thread 1.

```
[1] (mdb) thread 2
149 future $left_done (data, left) { // fork left
<startable> [2] (mdb) thread 1
30 for (int j = 1; j < size; j++) {
[1] (mdb)
```
For the thread command, the square brackets ([]) around the thread name are optional.

Program execution may be interrupted if your program receives certain UNIX signals or if some set of parallel threads hits a breakpoint or watchpoint, raises a fatal exception, or completes a mdb stepping command. After execution is suspended, mdb determines if there is a thread of particular interest. If so, mdb focuses on that thread; otherwise mdb does not set a focus thread.

For example, when you type  $Ctr1-C$ , mdb remembers the previous focus thread, which mdb retains as the new focus thread if the thread is still active. If the previous focus thread is blocked or otherwise unable to resume execution, however, mdb prints out a message to that effect and leaves the focus thread unset.

On rare occasions, mdb may focus on a thread whose name is a negative integer. This is a runtime thread whose underlying stream is dedicated to the runtime, such as a daemon. mdb may focus on such a thread if a runtime daemon hits a user-set breakpoint or watchpoint (see [Breakpoints and Watchpoints on page 21\)](#page-20-0). These runtime threads executing on dedicated streams are never listed in the output of info threads.

If you set the focus thread to be a thread that has just executed an instruction that raised an exception and caused the thread to trap, mdb sets the current source position to the line containing the next instruction to execute after the trap is handled, which may be up to eight dynamic instructions beyond the trapping instruction. In this case, any instructions between the trapping instruction and the current source position are executed before the trap is handled. Additionally, if the trapping instruction contains a function return, the current source line may even be in a source file different than the one where the trap occurred.

<span id="page-40-0"></span>Each time a thread performs a function call, the information about where in the program the call was made from is saved in a block of data called a *stack frame*. The frame also contains the arguments of the call and the local variables of the function that was called. For each thread, all the stack frames are allocated in a region of memory called the *call stack*.

mdb recognizes when the compiler optimizes your code by inlining a function call (substituting the function body for the call statement). For inlined functions, mdb maintains the illusion of a normal function call.

When your program stops, the mdb commands for examining the stack of the focus thread allow you to see all of the information saved in the stack frame.

When the program stops, mdb automatically selects the currently executing frame of the focus thread and describes the frame briefly as the frame command does (see [Information on a Frame on page 45\)](#page-44-0).

Whenever you ask mdb for the value of a variable in the program, the value is found in the selected frame. There are special mdb commands to select whichever frame of the focus thread you are interested in.

# **4.1 Stack Frames**

The call stack of a thread is divided up into contiguous pieces called *stack frames*, or *frames* for short; each frame is the data associated with one call to one function. The frame contains the arguments given to the function, variables local to that function, and the address at which the function is executing.

When a thread starts, its stack has only one frame. This is called the *initial* frame or the *outermost* frame. Each time a function is called by the thread, a new frame is made. Each time the thread returns from a function, the frame for that function invocation is eliminated. If a function is recursive, there can be many frames for the same function. The frame for the function in which the thread is actually executing is called the *innermost* frame. This is the most recently created of all the thread stack frames that still exist.

Inside your program, stack frames are identified by their addresses. A stack frame consists of many words, each of which has its own address. The address of the first word of the frame serves as the address of the frame itself. For each thread, this address is kept in a register called the *stack pointer register* while the thread is executing in that frame.

For each thread, mdb assigns numbers to all existing stack frames, starting with zero for the innermost frame, one for the frame that called it, and so on upward. These numbers do not really exist in your program, but give you a way of talking about stack frames in mdb commands.

Many mdb commands refer implicitly to one stack frame of one parallel thread. The implied thread can be selected by you or by mdb (see [Focus Thread on page 37\)](#page-36-0). Once focused, mdb records a stack frame that is called the *selected* stack frame; you can select any frame of the focus thread by using one set of mdb commands, and then other commands will operate on that frame. When your program stops, if mdb focuses on a thread, mdb automatically selects the innermost frame for the focus thread.

### **4.2 Backtraces**

A backtrace is a summary of how a thread got where it is. It shows one line per frame, for many frames, starting with the currently executing frame (frame zero), followed by its caller (frame one), and on up the stack of the thread. *Backstops* are initial (outermost) frames on the stack: main for the first thread in your program, the initial frame for any subsequent thread.

backtrace, bt

Print a backtrace of the entire stack of the focus thread: one line per frame for all frames in the stack. You can stop the backtrace at any time by typing Ctrl-C.

backtrace *n*, bt *n*

Similar, but print only the innermost *n* frames.

```
backtrace -n, bt -n
```
Similar, but print only the outermost *n* frames.

backtrace/all, bt/all

Backtrace all current threads. This is equivalent to issuing backtrace for each thread in your program.

The names where and info stack are additional aliases for backtrace—and require that mdb be focused.

<span id="page-42-0"></span>Every line in the backtrace shows the frame number, the function name, and the program counter value.

If the function is in a source file whose symbol table data has been fully read, the backtrace shows the source file name and line number. The program counter value is omitted if it is at the beginning of the code for that line number.

If the symbol data in the source file has only been scanned and not fully read, this extra information is replaced with an ellipsis. You can force the symbol data for that frame's source file to be read by selecting the frame. (See Selecting a Frame on page 43).

Here is an example of a backtrace.

```
[1] (mdb) backtrace
#0 foobar2()(hello.c line 11)
#1 foobar1()(hello.c line 18)
#2 foo()(hello.c line 28)
#3 main(hello.c line 60)
```
# **4.3 Selecting a Frame**

Most commands for examining the stack and other data in the program work on whichever stack frame is selected at the moment. Here are the commands for selecting a stack frame, usually of the focus thread.

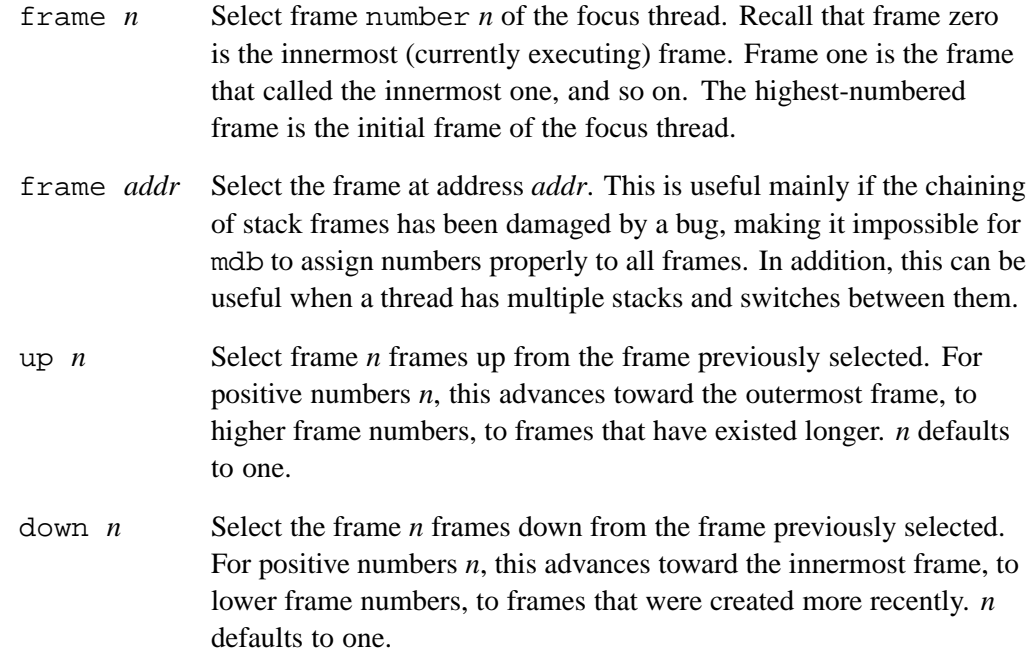

#### upto *regexp*

Select the first frame in the calling stack whose function name matches *regexp*. For instance, if a backtrace shows functions sprint, print1, print and main, and the current frame is at sprint, the command upto print would select the frame at print1. upto print\$ would go to the frame at print. upto also functions as a boolean expression and can be used as the condition for the if or while commands. When used in this manner, it must be the only expression within the condition. Also when used as a condition, no frame information is printed; use the frame command with no argument within the body of the if or while to print out the frame information, if necessary.

#### downto *regexp*

Select the last frame in the calling stack whose function name matches *regexp*. For instance, if a backtrace shows functions sprint, print1, print and main, and the current frame is at print, the command downto print would select the frame at print1. downto print\$ would go to the frame at sprint. downto also functions as a boolean expression and can be used as the condition for the if or while commands. When used in this manner, it must be the only expression within the condition. Also when used as a condition, no frame information is printed; use the frame command with no argument within the body of the if or while to print out the frame information, if necessary.

All of these commands (except upto and downto when used as a condition for if or while) end by printing some information on the frame that has been selected: the frame number, the function name, the arguments, the source file and line number of execution in that frame, and the text of that source line. For example:

#3 main (argc=3, argv=??, env=??) at main.c, line 67 67 read\_input\_file (argv[i]);

After such a printout, the list command with no arguments will print ten lines centered on the point of execution in the frame. [Printing Source Lines on page 47.](#page-46-0)

# <span id="page-44-0"></span>**4.4 Information on a Frame**

There are several other commands to print information about a stack frame, usually the selected frame of the focus thread.

- frame Print a brief description of the selected stack frame. You can abbreviate it f. With an argument, this command is used to select a stack frame; with no argument, it does not change which frame is selected, but still prints the same information.
- info frame Print the stack level, the address of the frame, and the program counter of the selected stack frame. This description is useful when something has gone wrong that has made the stack format fail to fit the usual conventions.
- info frame *addr*

Print the address of the selected frame along with its program counter, function name, and source location (if known).

- info args Print the arguments of the selected frame, each on a separate line. Also, see the set print-function-args command in [Format](#page-56-0) [Options on page 57.](#page-56-0)
- info locals

Print the local variables of the selected frame, each on a separate line. Every variable declared static or automatic in the current scope is printed.

<span id="page-46-0"></span>mdb knows which source files your program was compiled from, and can print parts of their text. When your program stops, if mdb automatically determines the current focus thread, then mdb spontaneously prints the line the focus thread stopped in. Likewise, when you select a stack frame (see [Selecting a Frame on page 43\)](#page-42-0), mdb prints the *current source line* in which the focus thread stopped executing in that frame. The *current source file* contains the line in which the focus thread stopped executing in the selected stack frame. If the program has not yet been run, the current source file is that of main for C/C++ programs.

mdb only knows about source files encountered during the course of running your program. If you wish to access source information yet to be seen by mdb, use the load command with the pertinent module name as an argument. (See [Module](#page-12-0) [Commands on page 13.](#page-12-0))

You can also print parts of source files by explicit command.

# **5.1 Printing Source Lines**

To print lines from a source file, use the list command (abbreviated l). There are several ways to specify what part of the file you want to print.

Here are the forms of the list command most commonly used:

list *linenum*

Print ten lines centered around line number *linenum* in the current source file.

list *function*

Print ten lines centered around the beginning of function *function*.

list Print ten more lines. If the last lines printed were printed with a list command, this prints ten lines following the last lines printed; however, if the last line printed was a solitary line printed as part of displaying a stack frame (see [Chapter 4, Examining the Stack on](#page-40-0) [page 41](#page-40-0)), this prints ten lines centered around that line.

list - Print the ten lines immediately before the lines last printed.

Repeating a list command with RET discards the argument, so it is equivalent to typing only list. This is more useful than listing the same lines again. An exception is made for an argument of  $-$ ; that argument is preserved in repetition so that each repetition moves up in the file.

In general, the list command takes zero, one, or two *linespecs* as arguments. A linespec is a way in which a particular line in the source file can be specified; there are several ways of writing them but the effect is always to specify some source line. Here is a complete description of the possible arguments for list:

list *linespec*

Print ten lines centered around the line specified by *linespec*.

list *first*,*last*

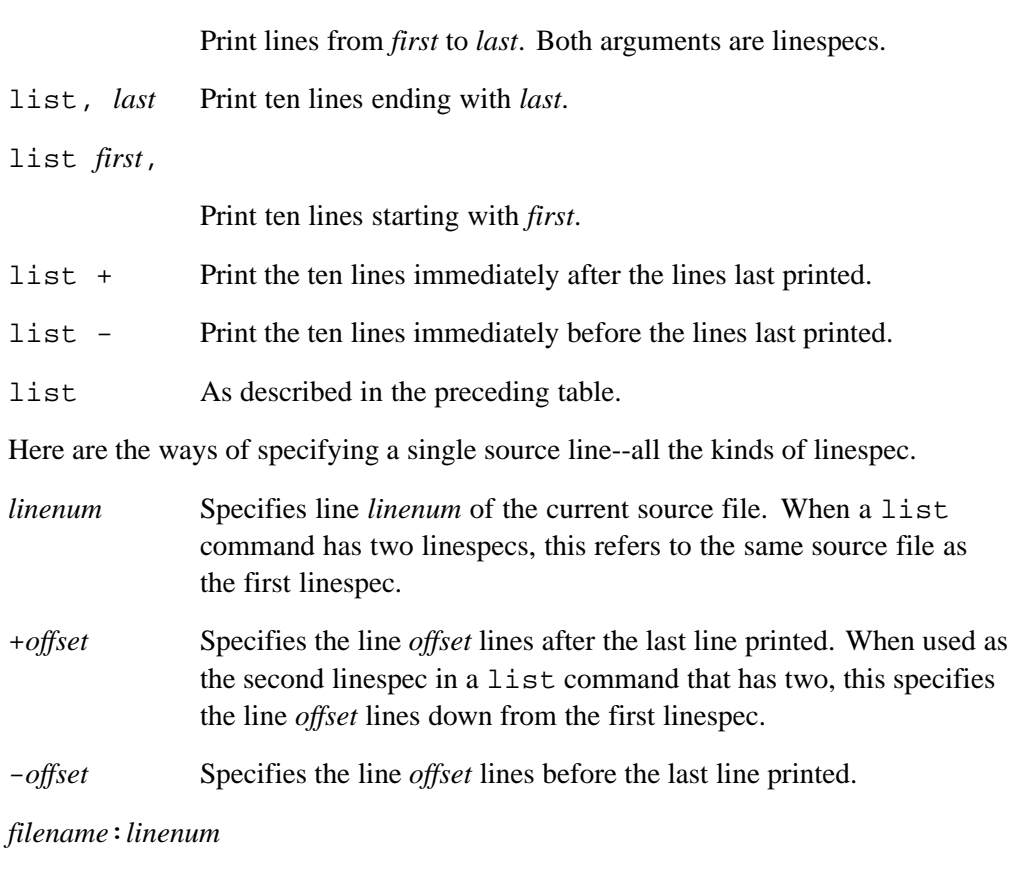

Specifies line *linenum* in the source file *filename*.

*function* Specifies the line that begins the body of the function *function*.

#### *filename*:*functionname*

Specifies the line that begins the body of the function *functionname* in the file *filename*. The file name is needed with a function name only for disambiguation of identically named functions in different source files.

\**address* Specifies the line containing the program address *address*. *address* may be any expression.

Two commands relate source lines and program addresses.

info line *linenum*

Print the starting and ending addresses of the compiled code for source line *linenum*. mdb reports an address range for each inlined instance of the source line *linenum*. Unlike GDB, info line in mdb does not set either the default examine address for the x command or the convenience variable \$\_.

info pc *address*

Print the source lines from which the operations in the instruction at *address* are derived. Because of compiler optimizations, mdb may not be able to identify the source lines for the single given instruction. When this happens, mdb prints the source lines for a small range of instructions that includes the instruction at *address*.

```
(mdb) info pc 0x401
Source lines for pc range: 0x401..0x403
main.c:11 (foo())11 {
12 for (int i=0; i<20; i++) {
```
The default *address* argument for info pc is the instruction at which the focus thread is stopped.

### **5.2 Searching Source Files**

There are two commands for searching through the current source file for a regular expression.

The command forward-search *regexp* checks each line, starting with the one following the last line listed, for a match for *regexp*. It lists the line that is found. You can abbreviate the command name as for.

The command reverse-search *regexp* checks each line, starting with the one before the last line listed and going backward, for a match for *regexp*. It lists the line that is found. You can abbreviate this command with as little as rev.

# **5.3 Specifying Source Directories**

The path to the source file passed to the compiler or calculated by the front end (for include files) is recorded in the corresponding program library. If the executable moves or if any directories move between the compilation and your debugging session, you must tell mdb where to find the source files for your program. mdb has a list of directories to search for source files; this is called the *source path*. Each time mdb wants a source file, it tries in order the directories in the source path, until it finds a file with the desired name. Note that the executable search path is not used for this purpose. The current working directory is always the last item in the source path, and is displayed as \$cwd.

If mdb cannot find a source file in the source path, and the program library records a directory, mdb tries that directory too. If the source path is empty, and there is no record of the compilation directory, mdb looks in the current directory as a last resort.

Whenever you reset or rearrange the source path, mdb clears out any information it has cached about where source files are found and where each line is in the file.

When you start mdb, its source path is empty. To add other directories, use the directory command.

directory *dirname*, dir *dirname*

Add directory *dirname* to the front of the source path. Several directory names may be given to this command, separated by : or white space. You may specify a directory that is already in the source path; this moves it forward, so mdb searches it sooner. You can use the string \$cwd to refer to the current working directory. \$cwd is not the same as .—the former tracks the current working directory as it changes during your mdb session, while the latter is immediately expanded to the current directory at the time you add an entry to the source path.

directory Reset the source path to \$cwd again. This requires confirmation.

info directories

Print the source path: show which directories it contains.

set linkdir *dir*

If you moved your executable after it was linked, tell mdb that your executable was linked from directory *dir*. This enables mdb to find the modules for your program based on the information in your root program library. Note that the root program library should be in its original directory.

If your source path is cluttered with directories that are no longer of interest, mdb may sometimes cause confusion by finding the wrong versions of source. You can correct the situation as follows:

- 1. Use directory with no argument to reset the source path to \$cwd.
- 2. Use directory with suitable arguments to reinstall the directories you want in the source path. You can add all the directories in one command.

# **5.4 Examining Instructions**

Sometimes it is useful to examine the low-level machine instructions generated by the compiler. The specialized command disassemble dumps a range of memory as machine instructions.

```
disassemble
```
Disassemble the function surrounding the program counter of the selected frame of the focus thread.

```
disassemble function
```
Disassemble the specified *function*.

disassemble *pc*

Disassemble the function surrounding the specified program counter.

disassemble *start\_pc end\_pc*

Disassemble the range of memory locations between *start\_pc* and *end\_pc*.

When a program gets a data exception such as a data protection violation or data alignment error, the info opa command can be used to try to determine the offending machine instruction. The info opa command prints out the list of instructions that may be responsible for the trap.

The info opa command takes as an argument the value of the opa register, the contents of the t1 register, and the program counter where the data exception occurred. All three are printed out when an exception is encountered.

If invoked without arguments, info opa uses the current values of the opa and t1 registers and the program counter.

<span id="page-52-0"></span>The usual way to examine data in your program is with the print command (abbreviated p). It evaluates and prints the value of any valid expression of the language the program is written in. Enter:

[1] (mdb) **print** *exp*

where *exp* is any valid expression, and the value of *exp* is printed in a format appropriate to its data type.

You may need to provide mdb with type information if your program has yet to encounter the type name or type definition you wish to use in *exp*. Use the load command to inform mdb about type and other information contained in a module yet to be assimilated by mdb (see [Module Commands on page 13\)](#page-12-0).

If you use a function or variable name from a linked archive in an expression as part of a mdb command, the state of the mdb visibility variable determines whether you can access the symbol, as well as which one of several entities with the same name is being used. See [Archive Symbol Visibility on page 70](#page-69-0) for details.

A more low-level way of examining data is with the x command. It examines data in memory at a specified address and prints it in a specified format.

# **6.1 Expressions**

Many different mdb commands accept an expression and compute its value. Any kind of constant, variable, or operator defined by the programming language you are using is legal in an expression in mdb. This includes conditional expressions, function calls, casts, and string constants. It unfortunately does not include symbols defined by preprocessor #define commands.

For parsing expressions and formatting printed data, mdb uses by default either the language of the current module in your executable program or the most recently known language, if the language information for the module cannot be found. This default language mode is called auto. If you want mdb to use a specific language regardless of the current module, use the set language command with either C or C++. The command set language auto returns the mdblanguage mode to the default. For the purposes of parsing expressions and formatting data, mdb considers C and  $C_{++}$  to be the same language. The info language command returns the current mdb expression language.

If evaluating an expression involves calling a function in your program, any side effects of the call are realized. In particular, any data references as a result of the call change state bits as if the references were executed by a thread in your program.

If you type Ctrl-C while mdb is evaluating an expression, mdb tries to interrupt the evaluation at a point where no locks are held. It may fail however, and locks may be left in an abnormal state on return from the interrupt. Typically, interrupting the printing of a large array or structure can be done safely.

mdb does not currently support calling a function defined in your program that contains a future statement. If you call such a function from mdb, mdb may hang.

Casts are supported in C and  $C_{++}$ . It is often useful to cast a number into a pointer so as to examine a structure at that address in memory.

mdb supports three kinds of operators, in addition to those of programming languages:

- @ @ is a binary operator for treating parts of memory as arrays. See [Artificial Arrays on page 56](#page-55-0) for more information.
- ::  $\therefore$  allows you to specify a variable in terms of the file or function it is defined in. This use is in addition to its use when specifying class or namespace membership in C++. See Program Variables on page 54.

{*typename*} *addr*

Refers to an object of type *typename* stored at address *addr* in memory. *addr* may be any expression whose value is an integer or pointer (but parentheses are required around nonunary operators, as with a cast). This construct is allowed regardless of what kind of data is officially supposed to reside at *addr*.

# **6.2 Program Variables**

The most common kind of expression to use is the name of a variable in your program.

Variables in expressions are understood in the selected stack frame. See [Selecting a](#page-42-0) [Frame on page 43](#page-42-0) and [Focus Thread on page 37](#page-36-0).) Variables must either be global (or static) or be visible according to the scope rules of the programming language from the point of execution in that frame. This means that in the function:

```
foo (int 2);
{
  bar (a);
  {
    int b = test();
   bar (b);
  }
}
```
the variable a is visible whenever the focus thread is executing within the function foo, but the variable b is visible only while the focus thread is executing inside the block in which b is declared.

# **6.3 State Bits**

Every physical data memory cell contains a 64-bit (word) value and has associated with it four access state bits: trap 0, trap 1, forward, and  $\text{full}/\text{empty}$ . Use the x command to view the value of these memory state bits for a particular word. See [Examining Memory on page 60.](#page-59-0)

When mdb prints the value of a variable in your program, mdb may also print the state bits associated with the variable. Variables whose types occupy less than a word may be packed several to a memory word. Each packed variable shares its memory word state bits with other variables packed into the same word. Variables whose type occupies one, two, or four words have a corresponding number of sets of state bits. The examples and descriptions assume that each variable occupies no more than a word and has a single set of state bits unless stated otherwise.

If the variable is *normal*—that is, if it is not qualified as being *sync* or *future*, mdb ignores the full/empty bit. For each of the trap 0 and trap 1 bits, mdb prints the names of the trap bits that are on, for each word the variable occupies.

When printing the value of a sync or future variable, mdb always lists the state of the full/empty bit (full or empty), as well as any of the trap 0 and trap 1 bits that are on, for each word the variable occupies.

For variables whose value is determined by following an address chain defined by one or more set forward bits, mdb prints the value at the end of the chain. When printing a forwarded variable, mdb gives no indication of the set forward bits. Use the x command on the address of the word where the variable is stored to see the state of forward bits (see [Examining Memory on page 60](#page-59-0)).

When mdb prints a variable, mdb leaves the state bits unchanged. In particular, mdb does not change the full/empty bit from full to empty when printing a sync or future variable. Rather than "consuming" the value, mdb looks at it.

<span id="page-55-0"></span>Suppose  $a\dot{\varsigma}$  and  $b\dot{\varsigma}$  are sync variables.

```
[1] (mdb) print a$
$1 = 5 (full)[1] (mdb) print a$
$2 = 5 (full)[1] (mdb) print b$
$3 = 2 (empty)
[1] (mdb) print b$
$4 = 2 (empty)
```
You may change the full/empty bit of a sync or future variable, thereby perhaps unblocking any threads that happen to be blocked on that variable, using one of the Cray XMT generic functions to simulate an "active" read or write of a sync or future variable. (See [Changing the Full/Empty Bit on page 75.](#page-74-0))

Similarly, when mdb assigns a value to variables, no state bits are changed.

```
[1] (mdb) print b$
$3 = (empty) 2[1] (mdb) set b$ = 10
[1] (mdb) print b$
$5 = (empty) 10
```
If any of the forward bits or the trap bits of a variable are set, the actual value of the variable may be only indirectly accessible from its nominal address (see [Examining](#page-59-0) [Memory on page 60](#page-59-0)). The ability of mdb to print the correct value of the variable and state is not affected.

When mdb calls a function in your program as part of evaluating an expression, any resulting data references that normally change state bits do indeed change state bits.

# **6.4 Artificial Arrays**

It is often useful to print out several successive objects of the same type in memory; a section of an array, or an array of dynamically determined size for which only a pointer exists in the program.

You can do this by constructing an *artificial array* with the binary operator  $\varnothing$ . The left operand of @ should be the first element of the desired array, as an individual object. The right operand should be the length of the array. The result is an array value whose elements are all of the type of the left argument. The first element is actually the left argument; the second element comes from bytes of memory immediately following those that hold the first element, and so on. Here is an example. If a program contains:

```
int *array = (int * ) malloc (len * sizeof (int));
```
you can print the contents of array with:

[1] (mdb) p \*array@len

The left operand of  $\omega$  must reside in memory. Array values made with  $\omega$  in this way behave as other arrays in terms of subscripting—they are coerced to pointers when used in expressions. (It would probably appear in an expression using the value history, after you had printed it out.)

# <span id="page-56-0"></span>**6.5 Format Options**

mdb provides a few ways to control how arrays and structures are printed.

```
info format
```
Display the current settings for the format options.

```
set prettyprint on
```
Cause mdb to print structures in an indented format with one member per line, like this:

```
$1 = {next = 0x0,flags = \{sweet = 1,
   sour = 1},
 meat = 0x54 "Pork"
}
```
set prettyprint off

Cause mdb to print structures in a compact format, like this:

```
$1 = {next = 0x0, flags = {sweet = 1, sour = 1}, meat = 0x54 "Pork" }
```
This is the default format.

set unionprint on

Tell mdb to print unions that are contained in structures. This is the default setting.

```
set unionprint off
                                     Tell mdb not to print unions that are contained in structures. For
                                    example, given the declarations:
                                     typedef enum {Tree, Bug} Species;
                                     typedef enum {Big_tree, Acorn, Seedling} Tree_forms;
                                     typedef enum {Caterpillar, Cocoon, Butterfly} Bug_forms;
                                    struct thing {
                                      Species it;
                                      union {
                                        Tree_forms tree;
                                         Bug_forms bug;
                                      } form;
                                     };
                                     struct thing foo = \{Tree, \{Acorn\}\}\;with set unionprint on in effect p foo prints:
$1 = \{it = Tree, form = \{tree = Acorn, bug = Cocoon\}\}and with set unionprint off in effect it prints:
                                    $1 = \{it = Tree, form = {...}\}set stringprint on
                                    Tell mdb to automatically print the value of character strings. This is
                                     the default setting.
                      set stringprint off
                                     Tell mdb not to print the value of character strings. C arrays of
                                    characters not on the heap are unaffected.
                      set print-function-args off
                                    Turn off printing of function argument values when displaying
                                     function information. By default, mdb prints function argument
                                     values.
                                     You can start a mdb session with argument printing
                                     turned off by invoking mdb with the command-line option
                                     -no-function-args.
                      set print-function-args on
                                     Turn on printing of function argument values when displaying
                                     function information. This is the default.
```
set array-max *number-of-elements*

If mdb is printing a large array, it stops printing after it has printed the number of elements set by the set array-max command. This limit also applies to the display of strings. The default number of array elements printed is 200.

# **6.6 Output Formats**

mdb normally prints all values according to their data types. Sometimes this is not what you want. For example, you might want to print a number in hex, or a pointer in decimal. Or you might want to view data in memory at a certain address as a character string or an instruction. You can do these things with *output formats*.

The simplest use of output formats is to say how to print a value already computed. This is done by starting the arguments of the print command with a slash and a format letter. The format letters supported are:

- x Regard the bits of the value as an integer, and print the integer in hexadecimal.
- d Print as integer in signed decimal.
- u Print as integer in unsigned decimal.
- o Print as integer in octal.
- a Print as an absolute address in hex.
- c Regard as an integer and print it as a character constant.
- f Regard the bits of the value as a floating-point number and print using typical floating-point syntax.

For example, to print the program counter of the focus thread in hex (see [Registers](#page-65-0) [on page 66\)](#page-65-0), type:

```
[1] (mdb) p/x $pc
```
Note that no space is required before the slash; this is because command names in mdb cannot contain a slash.

To reprint the last value in the value history with a different format, you can use the print command with only a format and no expression. For example,  $p/x$  reprints the last value in hex.

See [Expressions on page 53](#page-52-0) for details of the set language command, which directs mdb to format printed data in a specific programming language.

### <span id="page-59-0"></span>**6.6.1 Examining Memory**

You can use the command x to examine data memory without reference to the data types within the program. The format in which you wish to examine memory is instead explicitly specified. The allowable formats are a superset of the formats described in the previous section.

You cannot specify a qualified format for the  $x$  command. In particular, the  $x$ command examines data memory without regard to whether the program considers the data to be qualified as sync or future, or to be unqualified.  $x$  always prints the data value of the actual memory word, as well as the value of the  $full/empty$ bit associated with the examined word (even if you are looking at only a part of the word), and any of the trap 0, trap 1, and forward bits that are on.

The  $x$  command prints the value of the state bits on the examined memory if the state bits are not in what is considered the default state. This description comes after the value. With the /v option, for verbose, the state bits are printed without regard for their values. The default states print as  $\sim$ trap0,  $\sim$ trap1, empty,  $\sim$ fwd, while the non-defaults are trap0, trap1, full and fwd.

If the trap 0 bit is set for a word *w*, then the value printed for *w* is not the value of the variable your program associates with the variable stored in *w*. Instead, *w* holds an identifier used by the runtime to locate the actual value of the variable associated with *w*. To see the value of the variable, use the mdb  $\pi$  print command (see [Chapter 6,](#page-52-0) [Examining Data on page 53\)](#page-52-0) in conjunction with info address *symbol* (see [Chapter 7,](#page-68-0) [Examining Symbols on page 69](#page-68-0)).

If the trap 1 bit is set for a word, the value of that word may not be the value of the variable your program associates with the word. As in the case for a set trap 0 bit, the word may instead contain an identifier.

If the forward bit is on for the word *w*, you can examine the forwarded value of *w* by examining the memory location stored in *w*.

x is followed by a slash and an output format specification, followed by an expression for an address. The expression need not have a pointer value (though it may). It is used as an integer, as the address of a byte of memory. See [Expressions on page 53](#page-52-0) for more information on expressions. For example,  $x/4xw$  \$sp prints the four words of memory above the stack pointer in hexadecimal.

The output format in this case specifies how big a unit of memory to examine and how to print the contents of that unit. It is done with one or two of the following letters.

These letters specify the size of unit to examine:

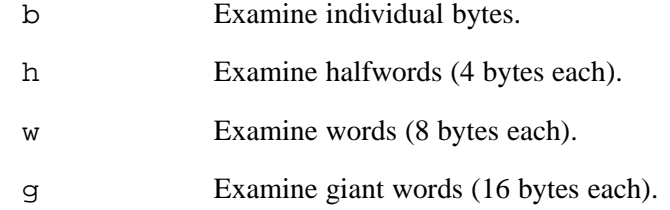

These letters specify the way to print the contents:

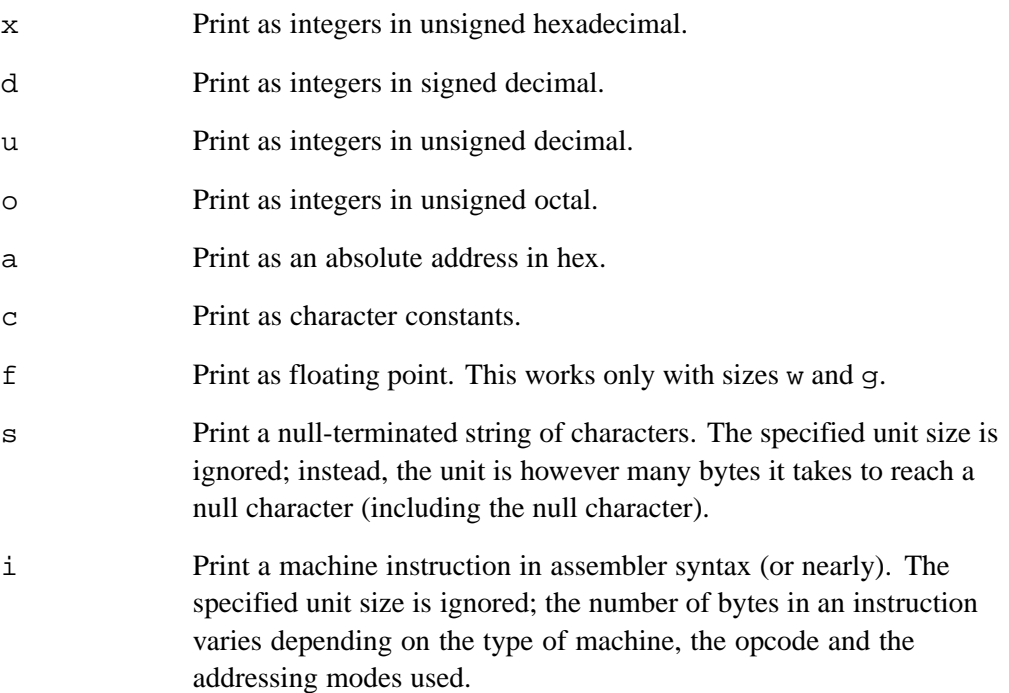

If either the manner of printing or the size of unit fails to be specified, the default is to use the same one that was used last. If you do not want to use any letters after the slash, you can omit the slash as well.

You can also omit the address to examine. Then the address used is immediately after the last unit examined. This is why string and instruction formats actually compute a unit-size based on the data: so that the next string or instruction examined will start in the right place. The print command sometimes sets the default address for the x command; when the value printed resides in memory, the default is set to examine the same location.

When you use RET to repeat an x command, it does not repeat exactly the same: the address specified previously (if any) is ignored, so that the repeated command examines the successive locations in memory rather than the same ones.

You can examine several consecutive units of memory with one command by writing a repeat count after the slash (before the format letters, if any). The repeat count must be a decimal integer. It has the same effect as repeating the x command that many times except that the output may be more compact with several units per line. For example,

[1] (mdb) **x/10i \$pc**

The previous command prints ten instructions, starting with the one to be executed next, by the focus thread in the selected frame. After doing this, you could print another ten instructions using the following command:

[1] (mdb) **x/10**

in which the format and address are allowed to default.

The addresses and contents printed by the x command are not put in the value history because there are often too many of them. Instead, mdb makes these values available for subsequent use in expressions as values of the convenience variables  $\zeta$  and  $\zeta$ .

After an x command, the last address examined is available for use in expressions in the convenience variable  $\frac{1}{5}$ . The contents of that address, as examined, are available in the convenience variable \$\_\_ .

If the x command has a repeat count, the address and contents saved are from the last memory unit printed; this is not the same as the last address printed if several units were printed on the last line of output.

# **6.7 Automatic Display**

To print the value of an expression frequently (to see how it changes), you can add the expression to the *automatic display list*, a list of expressions that are displayed each time the program stops. Each element in the list is numbered; to remove an expression from the list, you specify that number. The automatic display looks like this:

```
2: foo = 383: bar[5] = (struct back *) 0x3804
```
showing item numbers, expressions and their current values.

If the expression refers to local variables, then it does not make sense outside the lexical context for which it was set up. Such an expression is printed only when execution is inside that lexical context. For example, if you give the command display name while inside a function with an argument name, this argument is displayed whenever the program stops inside that function, but not when it stops elsewhere (because this argument does not exist elsewhere).

display *exp*

Adds the expression *exp* to the list of expressions to display each time the program stops. See [Expressions on page 53.](#page-52-0)

display/ *fmt exp*

Specifies a display format and not a size or count for *fmt*, adds the expression *exp* to the auto-display list, and arranges to display *exp* each time in the specified format *fmt*.

display/ *fmt addr*

Adds the expression *addr* as a memory address to be examined each time the program stops for *fmt* i or s, including a unit-size or a number of units. Examining means in effect doing x/*fmt addr*. See [Examining Memory on page 60](#page-59-0).

display/i \$pc

Displays the next instruction to be executed by the focus thread.

undisplay *dnum(s)*, delete display *dnum(s)*

Removes the item number(s) *dnums* from the list of expressions to display.

disable display *dnum(s)*...

Disables the display of item number(s) *dnum(s)*. A disabled display item is not printed automatically, but is not forgotten. It may be reenabled later.

enable display *dnum(s)*

Enables display of item number(s) *dnum(s)*. It becomes effective once again in auto display of its expression, until you specify otherwise.

- display Displays the current values of the expressions on the list, as is done when the program stops.
- info display

Prints the list of expressions previously set up to display automatically, each one with its item number, but without showing the values. This includes disabled expressions, which are marked as such. It also includes expressions that are not displayed right now because they refer to automatic variables not currently available.

# **6.8 Value History**

Every value printed by the print command is saved for the entire session in the mdb *value history* so that you can refer to it in other expressions.

The values printed are given *history numbers* for you to refer to them by. These are successive integers starting with 1. print shows you the history number assigned to a value by printing \$*num* = before the value; here *num* is the history number.

To refer to any previous value, use \$ followed by the history number of the value. The output printed by print is designed to remind you of this. A single  $\frac{1}{5}$  refers to the most recent value in the history, and  $\hat{S}$  refers to the value before that.

For example, to see the contents of a structure to which you have printed a pointer:

```
[1] (mdb) p *$
```
If you have a chain of structures where the component next points to the next one, you can print the contents of the next one:

```
[1] (mdb) p *$.next
```
It might be useful to repeat this command many times by typing RET.

Note that the history records values, not expressions. If the value of  $x$  is 4 and you type this command:

[1] (mdb) **print x** [1] (mdb) **set x=5**

then the value recorded in the value history by the print command remains 4 even though the value of x has changed.

By extension, the type of a history value does not change when circumstances are altered. For example, by continuing to a breakpoint in a different module or, in a multi-threaded context, by focusing on a new thread, you may find that the new context harbors a type whose name is identical to that of the history value type but whose structure differs; however, printing the value continues to produce the same result as in the original context.

```
info values
```
Print the last ten values in the value history, with their item numbers. This is like p \$\$9 repeated ten times, except that info values does not change the history.

info values *n*

Print ten history values centered on history item number *n*.

info values +

Print the ten history values immediately after the values last printed.

### **6.9 Convenience Variables**

mdb provides *convenience variables* that you can use within mdb to hold on to a value and refer to it later. These variables exist entirely within mdb; they are not part of your program, and setting a convenience variable has no effect on further execution of your program. That is why you can use them freely.

Convenience variables have names starting with \$. You can use any name starting with  $\frac{1}{2}$  for a convenience variable, unless it is one of the predefined set of register names (see [Registers on page 66](#page-65-0)).

You can save a value in a convenience variable with an assignment expression, as you would set a variable in your program. Example:

```
[1] (mdb) set $foo = *object_ptr
```
saves in \$foo the value contained in the object pointed to by object\_ptr.

Using a convenience variable for the first time creates it; but its value is void until you assign a new value. You can alter the value with another assignment at any time.

Convenience variables have no fixed types. You can assign a convenience variable any type of value, even if it already has a value of a different type. The convenience variable as an expression has whatever type its current value has.

info convenience

Print a list of convenience variables used so far, and their values. Abbreviated i con.

One of the ways to use a convenience variable is as a counter to be incremented or a pointer to be advanced. For example:

[1] (mdb) **set \$i = 0** [1] (mdb) print bar[ $$i++$ ]->contents ...repeat that command by typing RET.

Some convenience variables are created automatically by mdb and given values likely to be useful.

- $\frac{1}{2}$  The variable  $\frac{1}{2}$  is automatically set by the x command to the last address examined (see [Examining Memory on page 60](#page-59-0)).
- $\frac{1}{2}$  The variable  $\frac{1}{2}$  is automatically set by the x command to the value found in the last address examined.

# <span id="page-65-0"></span>**6.10 Registers**

Each thread in your program has an identically named set of machine registers. mdb tracks the full set of registers for only the innermost frame. You can refer to register contents of the focus thread in expressions as variables with names starting with \$. Use info registers to see the names and values of the focus thread registers.

exception Identifies raised exceptions.

resultcode Further refines the value of the exception register.

mslots\_flag

Used by the trap handler.

dc *[0,1,...,7]*, dv*[0,1,...,7]*

Used by the trap handler.

```
t[0,1,...,7]
```
Target registers. t0 always holds the value of the primary trap handler.

```
r[0,1,...,31]
```
General purpose registers.  $r0$  always holds the value 0.

- instcount One use by mdb is to step a thread some number of instructions.
- ssw Holds the program counter (\$pc), various condition codes, and trap masks. The value is for the innermost frame, regardless of the selected frame.

In addition, mdb recognizes aliases for certain registers.

- \$pc Program counter. Lower bits of ssw.
- \$sp Stack pointer. Points to the current stack frame. Same as r1.
- \$er Exception register. Same as exception.
- \$eps Pointer to end of memory block allocated for stack. Same as r5. This use of \$eps is valid only when the focus thread begins executing the function; the compiler may use  $r_5$  as a general purpose register during execution of the function body.
- \$ccb Pointer to the control block of the focus thread. Same as r2.

Register values are relative to the selected stack frame (see [Selecting a Frame on](#page-42-0) [page 43](#page-42-0)). This means that you get the value that the register would contain if all stack frames farther in were exited and their saved registers restored. Registers that were not saved may hold values irrelevant to the selected stack frame. In order to see the real contents of all registers, you must select the innermost frame (with frame 0).

**Note:** Currently, mdb only provides correct values for registers in the innermost frame.

info registers

Print the names and values of all registers for the focus thread relative to the selected frame. If your are not at the frame where execution is currently stopped (that is, in a frame that is not innermost), some registers may not be tracked and can retain values from lower frames.

info registers *regname*

Print the value of register *regname* for the focus thread. *regname* may be any valid register name, with or without the initial \$. When mdb recognizes that a general-purpose register contains a named variable from your program (as opposed to a compiler-generated temporary or some other value), it prints the name of the variable.

### **6.11 Register Examples**

You could print the program counter of the focus thread in hex with:

```
[1] (mdb) p/x $pc
```
or print the instruction to be executed next.

[1] (mdb) **x/i \$pc**

You can assign registers directly, but if the register holds the value of a variable, the variable may exist in multiple locations (that is, in other registers and memory). In this case, the compiled code does not have to keep the values in these locations consistent or even use the locations in subsequent branching decisions if it can obtain information about the current value of the variable from analysis of the code.

<span id="page-68-0"></span>The commands described in this chapter allow you to make inquiries for information about the symbols (names of variables, functions and types) defined in your program. This information is found by mdb in the program symbol table, one or more program libraries, or one or more object files. This symbol information is inherent in the text of your program and does not change as the program executes.

- whatis *exp* Print the data type of expression *exp*. *exp* is not actually evaluated, and any side-effecting operations (such as assignments or function calls) inside it do not take place. See [Expressions on page 53](#page-52-0).
- what is Print the data type of  $\hat{\varsigma}$ , the last value in the value history.
- info address *symbol*

Describe where the data for *symbol* is stored. For a register variable, this says which register it is kept in. For a non-register local variable, this prints the stack-frame offset at which the variable is always stored.

Note the contrast with print &*symbol*, which does not work at all for a register variables, and for a stack local variable prints the exact address of the current instantiation of the variable.

ptype *typename*

Print a description of data type *typename*. *typename* may be the name of a type, or for C code it may have the form struct *struct-tag*, union *union-tag* or enum *enum-tag*.

#### info sources

Print the names of all source files in the program. For standard shared libraries such as libc, libm, and librt, only the names of the source files referenced by the program are printed.

#### info modules

Print the names of all object files in the program. Each object file is listed either as a stand-alone fat . o file or as one of several components of a program library.

<span id="page-69-0"></span>info functions

Print the names and data types of all defined functions.

info functions *regexp*

Print the names and data types of all defined functions whose names contain a match for regular expression *regexp*. Thus, info fun step finds all functions whose names include step; info fun. step finds those whose names start with step.

### info variables

Print the names and data types of all variables that are declared outside of functions (that is, except for local variables).

info variables *regexp*

Print the names and data types of all variables (except for local variables) whose names contain a match for regular expression *regexp*.

- info types Print all data types defined in the program.
- info types *regexp*

Print all data types that are defined in the program whose names contain a match for regular expression *regexp*.

printsyms *filename*

Write a complete dump of the debugger symbol data into the file *filename*.

See also the info files command in [File Commands on page 11](#page-10-0) and the info modules command in [Module Commands on](#page-12-0) [page 13.](#page-12-0)

# **7.1 Archive Symbol Visibility**

On the Cray XMT, when your program is linked with an archive, your program may or may not see a particular global symbol in the archive. If annotate has been run on the archive, the linker allows your program to use only those global archive symbols explicitly made available to user programs. If annotate has not been run, all global symbols within the archive are available. Using annotate to hide symbols provides for a measure of safety, analogous to that provided by static symbols in multiple-module user programs, and allows identical names in multiple archives, as well as in freestanding object files (not contained within an archive), to represent separate entities.

Consider the global symbols in an archive with which your program is linked, where annotate has been run on the archive. The program treats the global archive symbols exported by annotate as *visible*, and those global archive symbols that are not exported as *hidden*.

Symbols appear in your source code in one of two contexts: as a definition or as a use. When the linker encounters a use of a global symbol within a freestanding module, it locates the symbol definition by searching the visible symbols defined in freestanding modules and archives. When the linker encounters the use of a hidden global symbol within an archive, symbols defined within the archive take precedence over external names.

If you request information from mdb about a hidden archive symbol or try to set a breakpoint on a hidden function, mdb uses the internal variable visibility to determine whether to grant access to the symbol and to resolve the ambiguity if there are multiple hidden symbols by that name.

set visibility *value*

Determine the way mdb resolves conflicts between visible and hidden global symbols.

The possible states for *value* are:

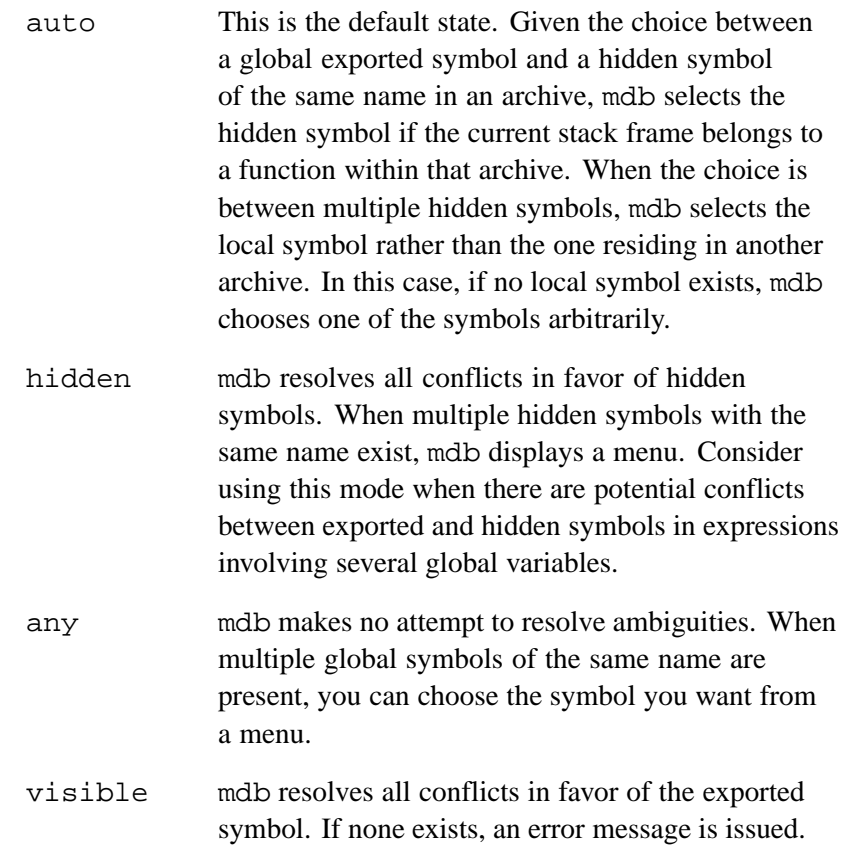

You can change visibility either strictly for archive variables or strictly for archive function names by setting one of the subsidiary variables code-visibility or data-visibility to auto, any, visible, or hidden.

You may also use abbreviated forms for all these variables and values. The variables may be abbreviated as v, cv, and dv, respectively, and the values as any unambiguous prefix. Thus, the following command sets the visibility for archive function names to the value any.

[1] (mdb) **set cv an**
Once you think you have found an error in the program, you might want to find out for certain whether correcting the apparent error leads to correct results in the rest of the run. You can find the answer by experiment, using the mdb features for altering execution of the program.

For example, you can store new values into variables or memory locations, give the program a signal, restart it at a different address, or even return prematurely from a function to its caller.

### **8.1 Assignment to Variables**

The ability of mdb to change the value of a variable depends on the debugging level with which you compiled your code (see [Compiling for Debugging on page 8](#page-7-0)), as well as on the nature of the variable.

Evaluating an assignment expression is one way to alter the value of a variable. See [Expressions on page 53.](#page-52-0) For example,

[1] (mdb) **print x=4**

stores the value 4 into the variable  $x$  and then prints the value of the assignment expression (which is 4).

All the assignment operators for C are supported, including the increment operators ++ and --, and combining assignments such as += and <<=.

If you are not interested in seeing the value of the assignment, use the set command instead of the print command. set is really the same as print except that the value of the expression value is not printed and is not put in the value history (see [Value History on page 64\)](#page-63-0). The expression is evaluated only for side effects.

Whenever the beginning of the argument string of the set command appears identical to a set subcommand, it may be necessary to use the set variable command. This command is identical to set except for its lack of subcommands. For example, the first of the following two commands sets the mdb variable rw (equivalently register-warning), and the second sets the program variable rw.

[1] (mdb) **set rw 0** [1] (mdb) **set variable rw 0** If the value of a variable is kept in a register, mdb may not always be able to update the variable in ways that are fully consistent with normal execution. See Altering Variables Kept in Registers on page 74 for a discussion of how mdb handles such an assignment.

If the use of a Cray XMT generic to assign a sync or future variable value changes the full/empty state to full (see [Changing the Full/Empty Bit on page 75\)](#page-74-0), and there are blocked threads waiting for the variable to become full, the write is accompanied by a subsequent trap handling action that satisfies the request of one of the blocked threads to write or read the variable (possibly changing the value of the variable value or re-setting the variable to empty). Thus, if you print a sync or future variable after writing to it, without resuming any threads after the write operation, the value or full/empty state of the variable may be different than you expected. The unblocked thread remains suspended, though in a state that differs as a result of the read or write assisted by the trap handler, until the entire program resumes or the particular thread is explicitly set in motion from the mdb command line.

See [Changing the Full/Empty Bit on page 75,](#page-74-0) for another means of changing the full/empty bit.

mdb allows more implicit conversions in assignments than C does; you can freely store an integer value into a pointer variable or vice versa. You can also convert any structure to any other structure that is the same length or shorter.

To store values into arbitrary places in memory, use the  $\{\ldots\}$  construct to generate a value of specified type at a specified address (see [Expressions on page 53\)](#page-52-0). For example, {int}0x401033b918 refers to memory location 0x401033b918 as an integer (which implies a certain size and representation in memory), and:

[1] (mdb) **set {int}0x401033b918 = 20**

stores the value 20 into that memory location.

### **8.1.1 Altering Variables Kept in Registers**

Under certain compiler optimizations, the value of a variable is sometimes kept in one or more registers. If you change the value of the variable from mdb, mdb may change only one of the copies. The multiple copies of the variable may not have identical values, and further execution may have unexpected behavior. You can prevent the compiler from performing this kind of optimization by compiling your program at the -g2 debugging level (see [Compiling for Debugging on page 8](#page-7-0)).

<span id="page-74-0"></span>For example, when the following program is compiled at the  $-g1$  debugging level, setting i to a new value at line 4 from mdb has no visible effect, because the parameter to printf is in a different register than the one changed by mdb. Also, the loop control is in yet a third register.

```
main() {
   int i;
   for (i=0; i<20; i++) {
     printf("%d\n", i); // line 4
   } }
```
When you change the value of variable stored in a register, mdb issues a warning that the new value may not be propagated to other copies of the variable.

```
[1] (mdb) set foo = 10
Warning: Variable in register. New value may not
propagate to all copies.
```
You can adjust the frequency of these warning messages either by invoking mdb with a command line option:

```
% mdb -register-warning frequency
% mdb -rw frequency
```
or by setting a mdb variable during your debugging session.

```
set register-warning frequency
set rw frequency
```
In either method, *frequency* is one of never, first, or always (equivalently, 0, 1, or 2, respectively). The default warning frequency is always. A value of first means the warning is given the first time an assignment is made to a variable on a per-variable basis.

## **8.2 Changing the Full/Empty Bit**

You can use the generic functions to manipulate the full/empty bit or bits of a variable v while simultaneously reading from or writing to v. See *Cray XMT Programming Environment User's Guide* for more information. You cannot directly manipulate any of the other state bits through mdb commands (see [State Bits on](#page-54-0) [page 55\)](#page-54-0). You can change the other state bits by writing an appropriate function, compiling it into your program, and calling the function from mdb.

If multiple threads are blocked on a sync variable, all are either waiting for the variable to become full or waiting for the variable to become empty. When the state of the variable changes, one thread resumes running. If multiple threads are blocked on a future variable, then the variable is empty. When the state of the variable changes from empty to full, all waiting threads resume running.

mdb prints the value of a variable without changing any of the state bits. In particular, when mdb prints the value of a sync or future variable, the  $full/empty$  state does not change. Suppose you want to cause resumption of a thread that is blocked (see [Thread States on page 36\)](#page-35-0) waiting to write the one-word sync variable  $\nabla \xi$  when  $v\$  becomes empty. To simulate an emptying read of  $v\$ , use the generic function readfe.

[1] (mdb) print v\$  $$1 = 4 (full, trap0)$ [1] (mdb) print readfe(&v\$)  $$2 = 4$ [1] (mdb) print v\$  $$3 = 9$  (full, trap0)

The set trap 0 bit in the second line indicates that there is at least one thread blocked on v\$, waiting for the full/empty bit to become empty. The generic function readfe reads  $v\$  when the full/empty bit is full, simultaneously changing the  $full$ /empty bit to empty. Because there are threads blocked on  $v\$ , immediately following the readfe a trap handler also satisfies one of the blocked threads--in this example, a writer changes the value of  $v$ \$ to 9, also toggling the full/empty bit to full. Because the trap 0 bit of  $v\$  is still set after the readfe operation and subsequent trap handling, more than one thread was initially blocked on  $\nabla$ \$. If only one thread were waiting for  $v\hat{S}$  to become empty, the last line of the example above would read  $$3 = (Full)9$ . When you continue your program, the thread whose write request (value 9) was satisfied by the trap handling resumes running; any other threads blocked on  $\nu$ \$ remain blocked.

In normally executing code, if  $v$ \$ had been empty, the readfe operation would have blocked until  $v\$  was set to full. If  $v\$  is empty and you issue a readfe of v\$ from mdb, mdb returns a message saying the operation was not done because it would have blocked. When mdb halts execution of your program, as long as all the threads are suspended, it makes little sense for you to issue a generic operation on an empty variable or memory location that depends on the variable or location being full. Similarly, generic operations that require an object to be empty hang indefinitely on a full object, in the absence of running threads in the program.

The generic functions are intended for use on only sync or future variables, although neither mdb nor the compilers enforce this. Your program may behave incorrectly if you change the full/empty state of a normal (not sync or future) variable with one of these generics: mdb prints a warning message if you access a normal variable with one of these functions as part of a mdb command. Also, if you change the full/empty bit of a normal variable whose size is less than a word, because the full/empty bit actually belongs to the memory word containing the variable, the full/empty bit is changed for any other variables contained in the same word (see [State Bits on page 55\)](#page-54-0).

If a watchpoint is set on the variable, that is, the x command reveals that the trap 1 bit is set (see [Examining Memory on page 60](#page-59-0)), the generics will not manipulate the full/empty bit properly, nor are they guaranteed to wake up any thread blocked on that variable. Try disabling the watchpoint before proceeding.

In your program, generics may be used on sync or future variables of types such as long double in C, which are composed of multiple words. This functionality is not yet implemented in mdb.

mdb provides two ways to store sequences of commands for execution as a unit: user-defined commands and command files.

## **9.1 User-defined Commands**

A *user-defined command* is a sequence of mdb commands to which you assign a new name as a command. This is done with the define command.

define [*commandname \$arg1 \$arg2 ...*]

Define a command named *commandname* with optional arguments *\$arg1*, *\$arg2*, .... If there is already a command by that name, you are asked to confirm that you want to redefine it.

The definition of the command is made up of other mdb command lines, which are given following the define command. The end of these commands is marked by a line containing end.

Formal arguments must each start with a dollar sign (\$) and may contain letters, digits, and underscores. The arguments may be used within the command lines that follow. When you invoke *commandname*, you must supply the same number of actual arguments as there are formals. The text of the actual argument is substituted for that of the formal argument before execution of each command line. Arguments may be contained within double quoted material. To avoid substitution, prefix a backslash  $(\setminus)$  before the dollar sign.

#### document *commandname*

Give documentation to the user-defined command *commandname*. The command *commandname* must already be defined. This command reads lines of documentation the same way that define reads the lines of the command definition, ending with end. After the document command is finished, help on command *commandname* prints the documentation you have specified.

You may use the document command again to change the documentation of a command. Redefining the command with define does not change the documentation.

<span id="page-79-0"></span>When user-defined commands are executed, the commands of the definition are not printed. An error in any command stops execution of the user-defined command.

Commands that ask for confirmation if used interactively proceed without asking when used inside a user-defined command. Many mdb commands that normally print messages to say what they are doing omit the messages when used in a user-defined command.

## **9.2 Command Files**

A command file for mdb is a file of lines that are mdb commands. Comments (lines starting with #) may also be included. An empty line in a command file does nothing; it does not mean to repeat the last command, as it would from the terminal.

When mdb starts, it automatically executes its *init files*—command files named .mdbinit. mdb reads the init file (if any) in your home directory and then the init file (if any) in the current working directory. (The init files are not executed if mdb is invoked with the -nx option.) You can also request the execution of a command file with the source command:

source *filename*

Execute the command file *filename*.

The lines in a command file are executed sequentially. They are not printed as they are executed. An error in any command terminates execution of the command file.

Commands that ask for confirmation if used interactively proceed without asking when used in a command file. Many mdb commands that normally print messages to say what they are doing omit the messages when used in a command file.

### **9.3 Commands for Controlled Output**

During the execution of a command file or a user-defined command, the only output that appears is what is explicitly printed by the commands of the definition. This section describes three commands useful for generating exactly the output you want.

echo *text* Print *text*. You can include non-printing characters in *text* using C escape sequences, such as  $\n\times$  to print a newline. No newline is printed unless you specify one. In addition to the standard C escape sequences a backslash followed by a space stands for a space. This is useful for outputting a string with spaces at the beginning or the end, because leading and trailing spaces are trimmed from all arguments. Thus, to print " and foo = ", use the command echo " $\setminus$  and foo  $=\$  ". You can use a backslash at the end of *text*, as in C, to continue the command onto subsequent lines. For example,

> echo This is some text\n\ that is continued\n\ onto several lines.\n

produces the same output as:

echo This is some text\n echo that is continued\n echo onto several lines.\n

output *expression*

Print only the value of *expression*—no newlines, no \$*nn* =. The value is not entered in the value history either. See [Expressions on page 53](#page-52-0) for more information on expressions.

output/ *fmt expression*

Print the value of *expression* in format *fmt*. See [Output Formats on](#page-58-0) [page 59](#page-58-0) for more information.

printf *string*, *expressions*...

Print the values of the *expressions* under the control of *string*. The *expressions* are separated by commas and may be either numbers or pointers. Their values are printed as specified by *string*, in general exactly as if the program were to execute:

[1] (mdb) printf (*string*, *expressions*...);

(One minor exception is that integers are currently treated as 32 bit numbers by mdb.) As an example, you can print two values in hex like this:

[1] (mdb) printf "foo, bar-foo =  $0x*x$ ,  $0x*x\n$ ", foo, bar-foo

The only backslash-escape sequences that you can use in the string are the simple ones that consist of backslash followed by a letter.

When you invoke mdb, you can specify arguments telling it what files to operate on and what other things to do.

# **10.1 Mode Options**

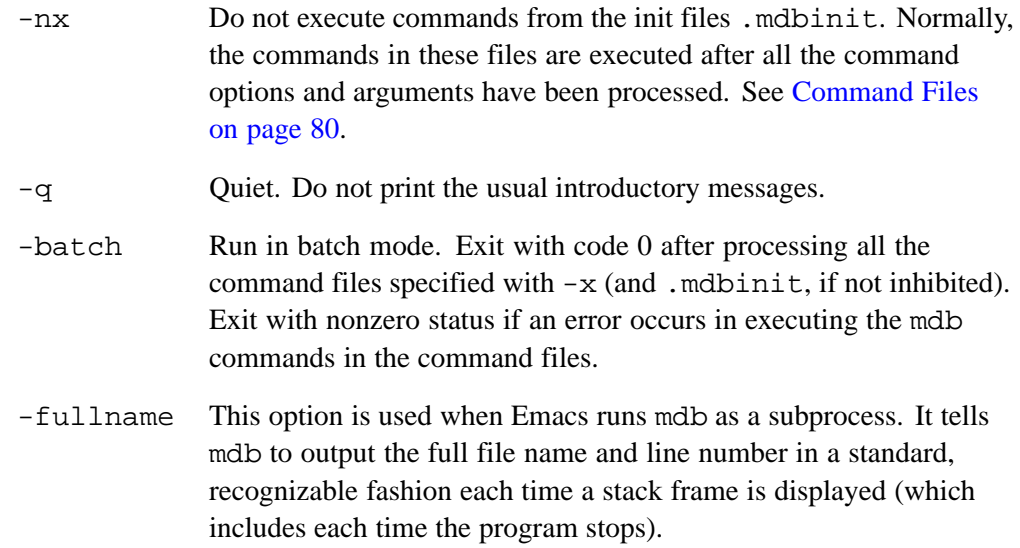

### **10.2 File-specifying Options**

All the options and command line arguments given are processed in sequential order. The order makes a difference when the  $-x$  option is used.

-s *filename*

Read symbol table from *filename*.

-e *filename*

Use *filename* as the executable file to execute when appropriate, and for examining pure data.

-se *filename*

Read symbol table from *filename* and use it as the executable file.

-x *filename*

Execute mdb commands from *filename*.

-d *directory*

Add *directory* to the path to search for source files.

```
-cd directory
```
Use *directory* as the working directory for mdb.

### **10.3 Communication Options and Variables**

In each of the following pairs, the first item is the command-line option form, the second item is the variable setting that will evoke the option behavior for subsequent run commands.

-rm, set remote-manual

Start in remote-manual mode. mdb does not start the inferior—it waits until the inferior is started manually.

-open-socket, set communication open-socket

Use a socket as the communication channel between mdb and the target program. mdb creates the socket.

-socket *hostname*,*portnumber*, set communication socket *host*,*port*

Use the socket from *hostname* using *portnumber* as the communication channel between mdb and the target program.

## **10.4 Breakpoint-behavior Options**

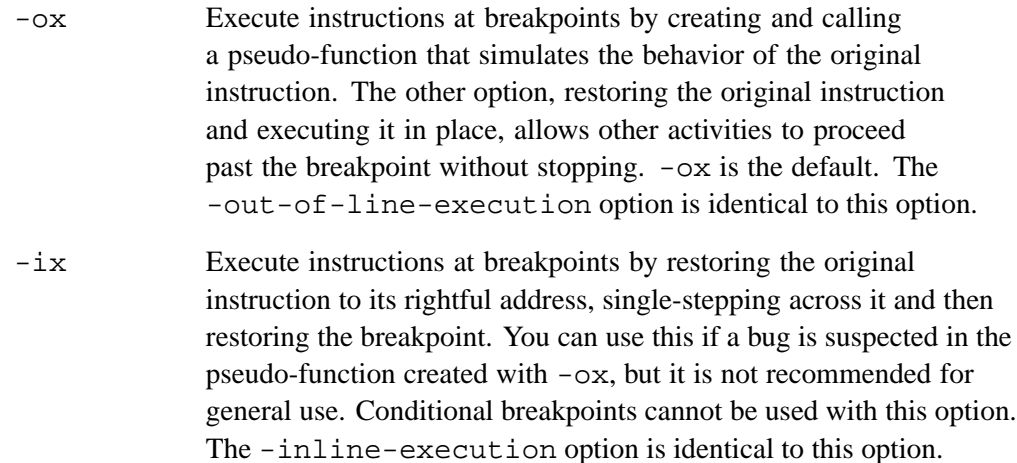

## **10.5 Miscellaneous Options**

-ximm *command*

Execute *command* immediately.

## **10.6 Other Arguments**

If there are arguments to mdb that are not options or associated with options, the first one specifies the symbol table and executable file name (as if it were preceded by -se). A second unassociated argument should be a decimal number which is treated as the process id (PID) of the running process to which mdb should attach.

When mdb attaches to a process, the process halts until you enter the run command. After you enter run, mdb resumes execution of the process until either the program exits, you type Ctrl-C, or the process reaches the next breakpoint.

Version 1, February 1989

Copyright (C) 1989 Free Software Foundation, Inc. 675 Mass Ave, Cambridge, MA 02139, USA.

Everyone is permitted to copy and distribute verbatim copies of this license document, but changing it is not allowed.

## **A.1 Preamble**

The license agreements of most software companies try to keep users at the mercy of those companies. By contrast, our General Public License is intended to guarantee your freedom to share and change free software—to make sure the software is free for all its users. The General Public License applies to the Free Software Foundation's software and to any other program whose authors commit to using it. You can use it for your programs, too.

When we speak of free software, we are referring to freedom, not price. Specifically, the General Public License is designed to make sure that you have the freedom to give away or sell copies of free software, that you receive source code or can get it if you want it, that you can change the software or use pieces of it in new free programs; and that you know you can do these things.

To protect your rights, we need to make restrictions that forbid anyone to deny you these rights or to ask you to surrender the rights. These restrictions translate to certain responsibilities for you if you distribute copies of the software, or if you modify it.

For example, if you distribute copies of a such a program, whether gratis or for a fee, you must give the recipients all the rights that you have. You must make sure that they, too, receive or can get the source code. And you must tell them their rights.

We protect your rights with two steps: (1) copyright the software, and (2) offer you this license that gives you legal permission to copy, distribute and/or modify the software.

Also, for each author's protection and ours, we want to make certain that everyone understands that there is no warranty for this free software. If the software is modified by someone else and passed on, we want its recipients to know that what they have is not the original, so that any problems introduced by others will not reflect on the original authors' reputations.

The precise terms and conditions for copying, distribution and modification follow.

## **A.2 Terms and Conditions**

- 1. This License Agreement applies to any program or other work that contains a notice placed by the copyright holder saying it may be distributed under the terms of this General Public License. The Program, below, refers to any such program or work, and a work based on the Program means either the Program or any work containing the Program or a portion of it, either verbatim or with modifications. Each licensee is addressed as you.
- 2. You may copy and distribute verbatim copies of the Program's source code as you receive it, in any medium, provided that you conspicuously and appropriately publish on each copy an appropriate copyright notice and disclaimer of warranty; keep intact all the notices that refer to this General Public License and to the absence of any warranty; and give any other recipients of the Program a copy of this General Public License along with the Program. You may charge a fee for the physical act of transferring a copy.
- 3. You may modify your copy or copies of the Program or any portion of it, and copy and distribute such modifications under the terms of Paragraph 1 above, provided that you also do the following:
	- Cause the modified files to carry prominent notices stating that you changed the files and the date of any change; and
	- Cause the whole of any work that you distribute or publish, that in whole or in part contains the Program or any part thereof, either with or without modifications, to be licensed at no charge to all third parties under the terms of this General Public License (except that you may choose to grant warranty protection to some or all third parties, at your option).
	- If the modified program normally reads commands interactively when run, you must cause it, when started running for such interactive use in the simplest and most usual way, to print or display an announcement including an appropriate copyright notice and a notice that there is no warranty (or else, saying that you provide a warranty) and that users may redistribute the program under these conditions, and telling the user how to view a copy of this General Public License.
	- You may charge a fee for the physical act of transferring a copy, and you may at your option offer warranty protection in exchange for a fee.

Mere aggregation of another independent work with the Program (or its derivative) on a volume of a storage or distribution medium does not bring the other work under the scope of these terms.

- 4. You may copy and distribute the Program (or a portion or derivative of it, under Paragraph 2) in object code or executable form under the terms of Paragraphs 1 and 2 above provided that you also do one of the following:
	- Accompany it with the complete corresponding machine-readable source code, which must be distributed under the terms of Paragraphs 1 and 2 above; or,
	- Accompany it with a written offer, valid for at least three years, to give any third party free (except for a nominal charge for the cost of distribution) a complete machine-readable copy of the corresponding source code, to be distributed under the terms of Paragraphs 1 and 2 above; or,
	- Accompany it with the information you received as to where the corresponding source code may be obtained. (This alternative is allowed only for noncommercial distribution and only if you received the program in object code or executable form alone.)

Source code for a work means the preferred form of the work for making modifications to it. For an executable file, complete source code means all the source code for all modules it contains; but, as a special exception, it need not include source code for modules that are standard libraries that accompany the operating system on which the executable file runs, or for standard header files or definitions files that accompany that operating system.

- 5. You may not copy, modify, sublicense, distribute or transfer the Program except as expressly provided under this General Public License. Any attempt otherwise to copy, modify, sublicense, distribute or transfer the Program is void, and will automatically terminate your rights to use the Program under this License. However, parties who have received copies, or rights to use copies, from you under this General Public License will not have their licenses terminated so long as such parties remain in full compliance.
- 6. By copying, distributing or modifying the Program (or any work based on the Program) you indicate your acceptance of this license to do so, and all its terms and conditions.
- 7. Each time you redistribute the Program (or any work based on the Program), the recipient automatically receives a license from the original licensor to copy, distribute or modify the Program subject to these terms and conditions. You may not impose any further restrictions on the recipients' exercise of the rights granted herein.
- 8. The Free Software Foundation may publish revised and/or new versions of the General Public License from time to time. Such new versions will be similar in spirit to the present version, but may differ in detail to address new problems or concerns. Each version is given a distinguishing version number. If the Program specifies a version number of the license that applies to it and any later version, you have the option of following the terms and conditions either of that version or

of any later version published by the Free Software Foundation. If the Program does not specify a version number of the license, you may choose any version ever published by the Free Software Foundation.

9. If you wish to incorporate parts of the Program into other free programs whose distribution conditions are different, write to the author to ask for permission. For software that is copyrighted by the Free Software Foundation, write to the Free Software Foundation; we sometimes make exceptions for this. Our decision will be guided by the two goals of preserving the free status of all derivatives of our free software and of promoting the sharing and reuse of software generally.

#### **NO WARRANTY**

- 10. BECAUSE THE PROGRAM IS LICENSED FREE OF CHARGE, THERE IS NO WARRANTY FOR THE PROGRAM, TO THE EXTENT PERMITTED BY APPLICABLE LAW. EXCEPT WHEN OTHERWISE STATED IN WRITING THE COPYRIGHT HOLDERS AND/OR OTHER PARTIES PROVIDE THE PROGRAM AS IS WITHOUT WARRANTY OF ANY KIND, EITHER EXPRESSED OR IMPLIED, INCLUDING, BUT NOT LIMITED TO, THE IMPLIED WARRANTIES OF MERCHANTABILITY AND FITNESS FOR A PARTICULAR PURPOSE. THE ENTIRE RISK AS TO THE QUALITY AND PERFORMANCE OF THE PROGRAM IS WITH YOU. SHOULD THE PROGRAM PROVE DEFECTIVE, YOU ASSUME THE COST OF ALL NECESSARY SERVICING, REPAIR OR CORRECTION.
- 11. IN NO EVENT UNLESS REQUIRED BY APPLICABLE LAW OR AGREED TO IN WRITING WILL ANY COPYRIGHT HOLDER, OR ANY OTHER PARTY WHO MAY MODIFY AND/OR REDISTRIBUTE THE PROGRAM AS PERMITTED ABOVE, BE LIABLE TO YOU FOR DAMAGES, INCLUDING ANY GENERAL, SPECIAL, INCIDENTAL OR CONSEQUENTIAL DAMAGES ARISING OUT OF THE USE OR INABILITY TO USE THE PROGRAM (INCLUDING BUT NOT LIMITED TO LOSS OF DATA OR DATA BEING RENDERED INACCURATE OR LOSSES SUSTAINED BY YOU OR THIRD PARTIES OR A FAILURE OF THE PROGRAM TO OPERATE WITH ANY OTHER PROGRAMS), EVEN IF SUCH HOLDER OR OTHER PARTY HAS BEEN ADVISED OF THE POSSIBILITY OF SUCH DAMAGES.

END OF TERMS AND CONDITIONS

### **A.3 How to Apply These Terms to Your New Programs**

If you develop a new program, and you want it to be of the greatest possible use to humanity, the best way to achieve this is to make it free software that everyone can redistribute and change under these terms.

To do so, attach the following notices to the program. It is safest to attach them to the start of each source file to most effectively convey the exclusion of warranty; and each file should have at least the copyright line and a pointer to where the full notice is found.

*one line to give the program's name and a brief idea of what it does.* Copyright (C) 19*yy name of author*

This program is free software; you can redistribute it and/or modify it under the terms of the GNU General Public License as published by the Free Software Foundation; either version 1, or (at your option) any later version.

This program is distributed in the hope that it will be useful, but WITHOUT ANY WARRANTY; without even the implied warranty of MERCHANTABILITY or FITNESS FOR A PARTICULAR PURPOSE. See the GNU General Public License for more details.

You should have received a copy of the GNU General Public License along with this program; if not, write to the Free Software Foundation, Inc., 675 Mass Ave, Cambridge, MA 02139, USA.

Also add information on how to contact you by electronic and paper mail.

If the program is interactive, make it output a short notice like this when it starts in an interactive mode:

```
Gnomovision version 69, Copyright (C) 19yy name of author
Gnomovision comes with ABSOLUTELY NO WARRANTY; for details type `show w'.
This is free software, and you are welcome to redistribute it
under certain conditions; type 'show c' for details.
```
The hypothetical commands show w and show c should show the appropriate parts of the General Public License. Of course, the commands you use may be called something other than show w and show  $\sigma$ ; they could even be mouse-clicks or menu items—whatever suits your program.

You should also get your employer (if you work as a programmer) or your school, if any, to sign a copyright disclaimer for the program, if necessary. Here a sample; alter the names:

Yoyodyne, Inc., hereby disclaims all copyright interest in the program 'Gnomovision' (a program to direct compilers to make passes at assemblers) written by James Hacker.

*signature of Ty Coon*, 1 April 1989 Ty Coon, President of Vice

That's all there is to it!

A special interface allows you to use GNU Emacs to view (and edit) the source files for the program you are debugging with mdb. To get the interface with under Emacs 19.25, put the following line in your .emacs file:

```
(autoload 'mdb "gud" "grand unified debugging mode" t)
```
To use this interface, use the command  $M-x$  mdb in Emacs. Give the executable file you want to debug as an argument. This command starts mdb as a subprocess of Emacs, with input and output through a newly created Emacs buffer. If Emacs produces an error message instead of starting mdb, you may be using an older file. Remove the autoload line from your . emacs file and use M-x gdb. Then, substitute mdb for gdb in the minibuffer.

Using mdb under Emacs is like using mdb normally except for two things:

- All terminal input and output goes through the Emacs buffer. This applies to mdb commands and their output, and to the input and output done by the program you are debugging. This is useful because it means that you can copy the text of previous commands and input them again; you can even use parts of the output in this way. All the facilities of the Emacs Shell mode are available for this purpose.
- mdb displays source code through Emacs. Each time mdb displays a stack frame, Emacs automatically finds the source file for that frame and puts an arrow  $(=)$  at the left margin of the current line. Explicit mdb list or search commands still produce output as usual, but you probably have no reason to use them.

In the mdb I/O buffer, you can use these special Emacs commands:

- C-c C-s Execute to another source line, like the mdb step command.
- C-c C-n Execute to next source line in this function, skipping all function calls, like the mdb next command.
- C-c C-i Execute one instruction, like the mdb stepi command.
- C-c C-b Set a breakpoint on the current line, like the mdb break *linenum* command, where *linenum* corresponds to the position of (=>) in the source file buffer.
- C-c C-f Execute until exit from the selected stack frame, like the mdb finish command.
- $C-c \t C-r$  Continue execution of the program, like the mdb cont command.
- C-c C-p Evaluate the expression immediately following the cursor, like the mdb print *exp* command where *exp* is the expression immediately following the cursor in the mdb buffer.
- $C-c <$  Go up the number of frames indicated by the numeric argument, like the mdb up command.
- $C-c$  > Go down the number of frames indicated by the numeric argument, like the mdb down command.

In any source file, the Emacs command  $C-x$  SPC (mdb-break) tells mdb to set a breakpoint on the source line point is on.

The source files displayed in Emacs are in ordinary Emacs buffers that are visiting the source files in the usual way. You can edit the files with these buffers if you wish; but keep in mind that mdb communicates with Emacs in terms of line numbers. If you add or delete lines or characters from the text, the line numbers that mdb knows will cease to correspond properly to the code.

To invoke mdb, enter the shell command mdb. Once started, mdb reads commands from the terminal until you tell it to exit.

A mdb command is a single line of input. There is no limit on how long it can be. It starts with a command name, which is followed by arguments whose meaning depends on the command name. For example, the command step accepts an argument that is the number of times to step, as in step 5. You can also use the step command with no arguments. Some command names do not allow any arguments.

mdb command names may always be abbreviated if the abbreviation is unambiguous. Sometimes even ambiguous abbreviations are allowed; for example, s is specially defined as equivalent to step even though there are other commands whose names start with s. Possible command abbreviations are often stated in the documentation of the individual commands.

A blank line as input to mdb means to repeat the previous command verbatim. Certain commands do not allow themselves to be repeated this way; these are commands for which unintentional repetition might cause trouble and that you are unlikely to want to repeat. Certain others  $(\text{list} and \text{x})$  act differently when repeated because that is more useful.

A line of input starting with # is a comment; it does nothing. This is useful mainly in command files (see [Command Files on page 80\)](#page-79-0).

mdb indicates its readiness to read a command by printing a string called the *prompt*. This string is normally (mdb). If a thread currently has the focus (see [Focus Thread](#page-36-0) [on page 37](#page-36-0)), the focus thread ID is printed in square brackets to the left of (mdb). If the thread is in a non-running state (see [Thread States on page 36](#page-35-0)), mdb prints the state of the focus thread leftmost in the prompt, within angle brackets.

Use the set prompt command to change the prompt string. You can also include system information in the prompt.

set prompt *newprompt*

Directs mdb to use *newprompt* as its prompt string henceforth. In addition to a literal prompt string, *newprompt* may include any of the following two-character specifications for system information:

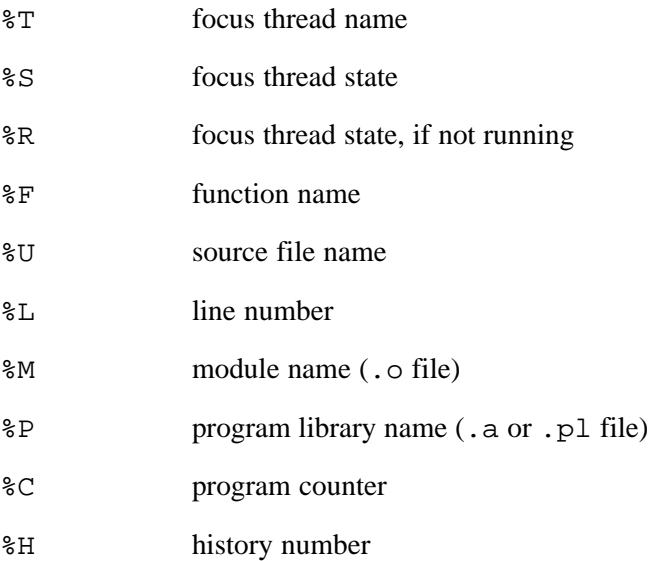

Many of the specifications described above result in an empty string if the relevant information is unknown or unavailable. For instance, when you initially start mdb, no thread has the focus, so  $T$  results in an empty string. You can use the following three-character specifications to control the printing of characters near the resulting strings.

- %p*X* Immediately precedes a two-character specification %*?* from the list above, where *X* is a single character of your choice. If %*?* is printed, *X* is printed to its left; otherwise *X* is omitted.
- %s*X* Immediately succeeds a two-letter specification, where *X* is a single character of your choice. If %*?* is printed, *X* is printed to its right; otherwise *X* is omitted.

If mdb cannot determine system information included in the prompt, mdb prints nothing. The default prompt specification is  $p<$   $R$ s  $\gg$   $p$ [ $\$ T $\gg$ s]  $\gg$  (mdb).

To exit mdb, use the quit command (abbreviated q).  $Ctrl-C$  does not exit from mdb, but rather terminates the action of any mdb command that is in progress and returns to mdb command level. It is generally safe to type  $Ctr1-C$  at any time because mdb attempts to synchronize the interrupt to a time when it is safe. However, there is the possibility that  $Ctrl-C$  during expression evaluation may leave locks in a held state.

Certain commands to mdb may produce large amounts of information output to the screen. To help you read all of it, mdb pauses and asks you for input at the end of each page of output. Press Enter when you want to continue the output. Normally mdb knows the size of the screen from the termcap database together with the value of the TERM environment variable. To change the screen size use the set screensize command:

set screensize *lpp*, set screensize *lpp cpl*

Specify a screen height of *lpp* lines and (optionally) a width of *cpl* characters. If you omit *cpl*, the width does not change.

If you specify a height of zero lines, mdb will not pause during output no matter how long the output is. This is useful if output is to a file or to an editor buffer.

Also, mdb may at times produce more information about its own workings than is of interest to the you. You can turn some of these informational messages on and off with the set verbose command:

set verbose on

Re-enables mdb output of certain informational messages.

set verbose off

Disables mdb output of certain informational messages.

Currently, the messages controlled by set verbose are those that announce that the symbol table for a source file is being read (see [File Commands on page 11](#page-10-0)), in the description of the command symbol-file).

#### **blade**

1) A Cray XMT compute blade consists of Threadstorm processors, memory, Cray SeaStar chips, and a blade control processor. 2) From a system management perspective, a logical grouping of nodes and blade control processor that monitors the nodes on that blade.

#### **blade control processor**

A microprocessor on a blade that communicates with a cabinet control processor through the HSS network to monitor and control the nodes on the blade. See also *blade*, *L0 controller*, *Hardware Supervisory System (HSS)*.

#### **cabinet control processor**

A microprocessor in the cabinet that communicates with the HSS via the HSS network to monitor and control the devices in a system cabinet. See also *Hardware Supervisory System (HSS)*.

#### **CLE**

The operating system for Cray XMT systems.

#### **fork**

Occurs when processors allocate additional streams to a thread at the point where it is creating new threads for a parallel loop operation.

#### **future**

Implements user-specified or explicit parallelism by starting new threads. A future is a sequence of code that can be executed by a newly created thread that is running concurrently with other threads in the program. Futures delay the execution of code if the code is using a value that is computed by a future, until the future completes. The thread that spawns the future uses parameters to pass information from the future to the waiting thread, which then executes. In a program, the term future is used as a type qualifier for a synchronization variable or as a keyword for a future statement.

#### **Hardware Supervisory System (HSS)**

Hardware and software that monitors the hardware components of the system and proactively manages the health of the system. It communicates with nodes and with the management processors over the private Ethernet network. See also *system interconnection network*.

#### **logical machine**

An administrator-defined portion of a physical Cray XMT system, operating as an independent computing resource.

#### **login node**

The service node that provides a user interface and services for compiling and running applications.

#### **metadata server (MDS)**

The component of the Lustre file system that manages Metadata Targets (MDT) and handles requests for access to file system metadata residing on those targets.

#### **node**

For CLE systems, the logical group of processor(s), memory, and network components acting as a network end point on the system interconnection network. See also *processing element*.

#### **phase**

A set of one or more sections of code that the stream executes in parallel. Each section contains an iteration of a loop. Phases and sections are contained in control flow code generated by the compiler to control the parallel execution of a function.

#### **processing element**

The smallest physical compute group. There are two types of processing elements: a compute processing element consists of an AMD Opteron processor, memory, and a link to a Cray SeaStar chip. A service processing element consists of an AMD Opteron processor, memory, a link to a Cray SeaStar chip, and PCI-X or PCIe links.

#### **System Management Workstation (SMW)**

The workstation that is the single point of control for system administration. See also *Hardware Supervisory System (HSS)*.